# **SIEMENS**

User Guide

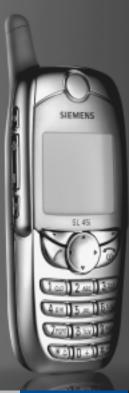

Issued by
Information and Communication mobile
Haidenauplatz 1
D-81667 München

© Siemens AG, 2001. All rights reserved. Subject to availability. Rights of modification reserved.

Siemens Aktiengesellschaft http://www.my-siemens.com

Ref.-No.: A31008-H4860-A1-1-7619

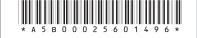

be inspired

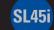

be inspired

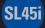

## Your SL45i package

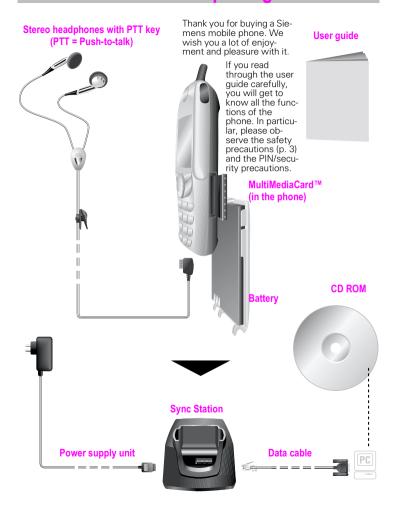

## **Contents**

| Safety precautions                   | 3  | Dictaphone                   | . 28 |
|--------------------------------------|----|------------------------------|------|
| Overview of keys/display             | 4  | Record                       |      |
| General instructions                 |    | Play                         |      |
| The User Guide                       |    | Answer.message               | . 30 |
| Menu Control                         |    | Calendar                     | . 31 |
| Helpsystem                           |    | New appointment              | . 32 |
| SIM card                             | 7  | Calculator / Currency Conv   | . 33 |
| Battery                              |    | Internet (WAP)               |      |
| MultiMediaCard™                      | 9  | Settings                     |      |
| Switch on, off / PIN entry           |    | Internet access              | . 34 |
| Security                             |    | Profiles                     |      |
| Making a phone call                  |    | Java™ Applications           | . 38 |
|                                      |    | Games / Chronometer          | . 40 |
| Dialling with digit keys<br>End call |    | Message (SMS)                | . 41 |
| When number is busy                  |    | Read Messages                |      |
| Redial previous numbers              |    | Compose message              | . 42 |
| Accept call                          |    | Text entry with "T9"         | . 43 |
| End call                             |    | Incoming list, outgoing list | . 45 |
| Reject call                          |    | Archive                      |      |
| During a call                        |    | Predef. message              |      |
| Addressbook                          |    | Setup                        |      |
| New entry                            |    | Voice message / mailbox      |      |
| Read entry                           |    | Setup                        |      |
| Search entry                         |    | Listen to                    |      |
| Call entrySIM location               |    | Cell broadcast               |      |
| Store control code                   |    | Records                      | . 51 |
| Businesscard                         |    | Calls missed                 |      |
|                                      |    | Calls received               |      |
| Voice control                        |    | Calls dialled                |      |
| MP3 Player                           | 25 | Alarms missed                |      |
| Play                                 |    | Profiles                     |      |
| Load music                           | 27 | Activate                     |      |
|                                      |    | Without Alarm                | . 53 |

See also Index at the end of this User Guide

## **Contents**

| Audio                    | 54              |
|--------------------------|-----------------|
| Ringer setting           | 54              |
| Volume                   | 54              |
| Melodies                 | 54              |
| Silent alert             | 55              |
| Filter                   | 55              |
| Service tones            | 55<br><b>56</b> |
| Γime/Charge              | ••              |
| Divert                   | 57              |
| Setup                    | 59              |
| Menu mode                | 59              |
| Device                   | 59              |
| Security                 | 62              |
| Network                  | 63              |
| During calls             | 67              |
| Headset<br>Car use       | 67<br>67        |
| IrDA                     | 67              |
| Fast access key          | 68              |
| Soft key                 | 68              |
| Speed dialling number    | 69              |
| Quick menu selection     | 69              |
| Card-Explorer            | 70              |
| Fax/data mode using a PC | 72              |
| Fax/data                 | 72              |
| Data exchange            | 73              |
| Sync Station             | 73              |
| PC software              | 74              |
| Siemens QuickSync        | 75              |
| Display symbols          | 76              |
| Siemens Service          | 77              |
|                          | • •             |

| Troubleshooting            | 78 |
|----------------------------|----|
| Specifications/maintenance | 81 |
| Declaration of conformity  | 81 |
| Technical data             | 81 |
| Maintenance tips           | 81 |
| General accessories        | 82 |
| Car Accessories            | 83 |
| Index                      | 85 |
|                            |    |

See also Index at the end of this User Guide

All radio transmitters are subject to restrictions such as:

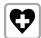

Switch off in hospitals: medical equipment such as pacemakers and hearing aids may be affected

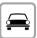

While driving:

Do not hold the phone in your hand. Only use one earpiece of the stereo headphones ("Car Accessories", page 83).

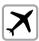

Mobile phones must be switched off at all times in an aircraft

Prevent accidential activation.

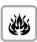

Switch off near petrol stations. fuel depots, chemical plants or blasting operations.

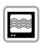

TVs, radios, PCs, and so on may be affected by interference.

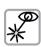

Do not use magnifying glasses or the like to view the infrared port during operation [Class 1LED product (classified according to IEC 60825-1)].

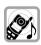

The ring tone is reproduced through the earpiece. First accept the call, then hold the phone to your ear.

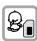

Caution: The MultiMediaCard™ and SIM card can be removed: small parts could be swallowed by children.

#### Please note:

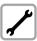

Neither the phone nor the battery should be opened under any circumstances.

No modifications may be made to the phone. Any such modifications will invalidate its approval for use

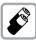

We recommend you use only original Siemens batteries and charging devices. Otherwise you risk damaging your health and the product.

The battery cover must not be removed from the battery.

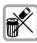

Dispose of used batteries according to statutory requirements.

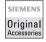

We recommend you use only original Siemens accessories to avoid possible damage and ensure that the phone complies with all the relevant regulations.

Improper use will invalidate the warranty.

Service Provider

Internet Menu

1ao 2ABC 3DEF

4 GHI 5 JKI 6MN

7 PORS 8 TUV 9 WOO

A 0+ #\*

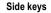

#### At the top:

Activate dictaphone.

#### Centre

(context-sensitive)

Hold **down**: Start voice dialling.

=:Set volume/ scroll up and down in menus and messages.

#### At the bottom:

Activate MP3 player.

#### Ringer

To switch on and off:

**★** Hol

Hold down.

#### Infrared interface

(IrDA, e.g. for PC/ PDA communication)

#### Display indicators

Reception strength/battery level (see also p. 76).

#### Key lock

To switch on and off:

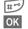

Hold down.

Confirm (switching off only).

Control key

Device interface

#### Soft keys

The current functions are displayed as icons or text above the keys. The soft keys display the "quick selection" and menu access in standby mode or offer access to a special service such as the SIM service.

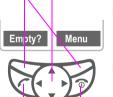

## In standby mode

Hold: Voice dialling
Open Addressbook.

Open menu.

Open ment

#### In lists and menus:

Scroll up and down.
Select function.

Menu level back.

#### SMS and Calendar:

Move cursor.

Scroll up and down.

## Call key /

Select displayed phone number or name, accept calls.

Display last calls in standby mode.

## n/Off/End key

**Press briefly:** End call or jump back to the previous menu level.

**Hold down:** Switch phone on/off or return to standby mode.

### The User Guide

The short guide will suffice for experienced users and those in a hurry.

We recommend you read this User Guide carefully, so that you can use all the functions of the phone fully.

The following symbols are used:

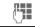

Enter numbers or letters

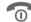

On/Off/End key.

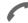

Call kev.

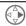

Press control key on the side indicated

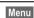

Displays a soft key function

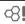

Function depends on the Service Provider: special registration may be necessary.

Steps for menu access (e. g.):

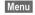

Menu → Audio → Volume

The procedure above corresponds to:

Menu

Press soft kev.

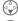

Scroll to Audio Select Audio

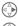

Scroll to Volume

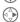

Select Volume

### Menu Control

The menus provide access to functions, network services and individual settings.

#### Main menu

You always reach it from the standby mode when you press the right soft key:

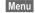

Menu or with

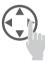

#### Menu control

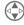

Use the control key to scroll in the menus.

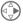

Select a submenu or a function

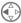

Go back one menu level (or press mbriefly).

#### Option menu

In other situations (e.g. when Addressbook is open), a corresponding option menu appears:

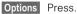

## Helpsystem

In every menu, you will find the help line at the top which gives you access to the help system by subject. Calling up the help for the first time after switching on can take a few seconds, as the WAP Browser is used to display the help. No Internet connection is established however.

### **Navigation**

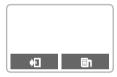

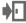

Leave the help system. You return to the point at which you called up the help system.

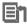

Go to the main menu of the help system.

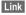

Follow the highlighted link and jump to this topic in the help system.

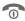

Press **briefly:** Go back to the previous topic in the help system.

Hold **down:** End help and return to standby mode.

## Insert SIM card

The Service Provider supplies you with a SIM card on which all the important data for your line is stored

If the SIM card has been delivered in credit card size, snap the smaller segment out and remove any rough edges.

Insert SIM card under the retaining ribs ①. Make sure the angled corner is in the correct position, gold contacts pointing downward.

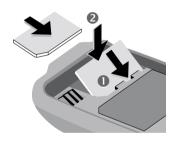

- Press SIM card downward 2 until the latch engages.
- Then insert the battery (see p. 8).

Only 3 Volt SIM cards are supported. Older SIM cards (5 Volt technology) cannot be used. Please contact your Service Provider.

## Remove SIM card

- Switch off phone.
- Unlock and remove battery.
- Press latch inward 3 until the SIM card jumps out a short way.
- Remove the SIM card.

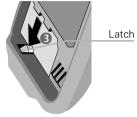

#### Functions without SIM card

If the phone is switched on without the SIM card, the following appears:

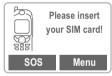

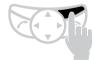

Menu Press soft key.

All the functions that can be used without the SIM card are shown. You will find a description of these functions in this User Guide.

SOS

"Emergency number (SOS)", p. 11.

## **Insert battery**

 Insert battery at the bottom of the phone 1 and press inward until it clicks into place 2.

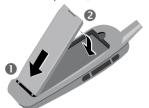

- Switch off the phone before you remove the battery.
- Unlock battery **2**, then remove **1**.

## **Charge battery**

 The battery is not fully charged when delivered, so:

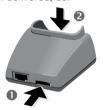

- Interconnect the socket and the Sync Station with the plug-in power supply.
- Insert the phone into the Sync Station 2 and press downward until it engages. The contact message is displayed (alternatively: plug in power supply directly to the phone).

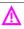

The voltage indicated on the Sync Station must not be exceeded

#### Charging

The charger heats up when used for long periods. This is normal and not dangerous.

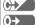

When charging is in progress.

End of charging

An empty battery is fully charged after about 2 hours. Charging is only possible in an ambient temperature of 5°C to 40°C (the charge icon flashes as a warning when the temperature is 5°C above/below).

#### Usage time

A fully charged battery provides 70 to 200 hours of standby time or 1½ to 5 hours of talk time. The standby times/talk times are average values; the actual values depend on the operating conditions (see table below).

Charge level display:

Fully charged

Empty

A beep sounds when the battery is nearly empty.

| Operation                         | Time  | Decrease of  |  |  |  |
|-----------------------------------|-------|--------------|--|--|--|
| carried out                       | (min) | standby time |  |  |  |
| Calling                           | 1     | 30 - 60 min. |  |  |  |
| Playing music                     | 30    | 20 - 30 h.   |  |  |  |
| Display                           | 1/2   | 30 min.      |  |  |  |
| backlight*                        |       |              |  |  |  |
| Network search                    | 1     | 5 - 10 min.  |  |  |  |
| *Key input, games, organiser etc. |       |              |  |  |  |

With the MultiMediaCard<sup>™</sup>, your phone acquires a very large memory. It enables you to store numerous addresses, MP3 music files or voice memos. You may also use the MultiMediaCard<sup>™</sup> like a floppy-disk to save any other desired files.

## Change the MultiMedia-Card™

- The MultiMediaCard™ is already in the phone when it is shipped from the factory.

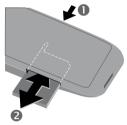

 Insert the MultiMediaCard<sup>™</sup> into the carrier 3.

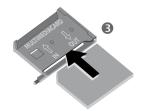

 Slide the carrier with the Multi-MediaCard™ into the phone again
 2.

Please, treat the MultiMediaCard $^{TM}$  carefully. Do not bend it or expose it to static electricity.

## File management

The Card-Explorer is available in the phone for organising your files (see p. 70). In combination with a PC, you can also use the Data Exchange Software (see p. 74).

Note that the entries on the MultiMediaCard™ are not automatically linked with the entries on the SIM card. For example, entries that you make in the Addressbook are only stored on the MultiMediaCard™.

#### New MultiMediaCard™

- Save the data of your old MultiMediaCard™ on a PC using the Data Exchange Software . Save your Addressbook entries with the Siemens QuickSync Software.
- Format the new MultiMediaCard™using the Data Exchange Software.
- Copy the data from the PC to the new MultiMediaCard™ using the Data Exchange Software. Copy the Addressbook entries with Siemens QuickSync.

### Switch on

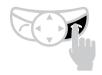

Hold **down** On/Off/End key to switch on or off

When you switch the phone on for the first time the language of your Service Provider is loaded for the display prompt (see also p. 59). This takes a few seconds.

## **Enter PIN**

The SIM card can be protected with a 4-8 digit PIN code.

- Enter your PIN code using the digit keys (shown as a series of asterisks,if you make a mistake press < C).</li>
- Confirm input.
   Press the soft key (see diagram).

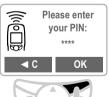

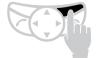

Logging on to the network will take a few seconds.

When the name of the Service Provider appears in the display, the phone is in standby mode and ready for use.

#### Addressbook

When you switch on the phone for the first time the Phonebook entries are copied from the SIM card to the Addressbook. Please do not interrupt this process and reject all incoming calls.

#### SIM card

Whenever you change a SIM card you are prompted to copy the names and phone numbers stored there to the

MultiMediaCard™ after you have switched on the phone. Follow the instructions on the display.

If you want to copy the data of the SIM Card to the MultiMediaCard $^{\text{TM}}$  later on, you can use the functions in the SIM memory menu (see p. 21).

#### Problems with the SIM card

If "Please insert your SIM card!" is displayed, check for faults, see p. 79.

#### Wrong PIN?

If the PIN is entered incorrectly three times, the SIM card is barred, see p. 79.

Activate/Deactivate PIN control, Change PIN No., see p. 63.

### **Emergency number (SOS)**

By pressing the soft key SOS you can make an emergency call on any network without a SIM card and without entering a PIN . This must only be used in real emergencies.

#### Network connection

 $|\rangle\rangle\rangle\rangle$ 

Strength of the incoming signal.

>>>>

A weak signal reduces the call quality and may lead to loss of connection. In this case, change your location.

Do not interfere with the antenna at the top of the phone unnecessarily during operation, otherwise the quality of the connection may be impaired.

If you are outside your "home network", your phone automatically selects another GSM network (see also p. 63).

#### SIM services

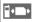

This symbol is displayed if your SIM card supports special applications such as banking.

## **Security**

⊗!

The phone and SIM card are protected against misuse by several security codes and should be treated with the same care as a cheque guarantee card.

PIN 1 Protects your SIM card (personal identification number).

PIN 2 This is needed to set the charge detail display and to access additional functions on special SIM cards.

PUK Key code. Used to unlock SIM cards after the wrong PIN has been entered.

Phone Protects your phone. Must code be entered at the first security setting (4-8 digits)).

Keep these confidential numbers in a safe place where you can access them again if required.

Menu > Setup >
Security >
then select a function:

## Only 👝

cΩ1

(PIN 2)

The dialling options are restricted to specific phone numbers. If only area codes are entered, the relevant phone numbers can be added to these manually before dialling.

For further information see p. 22.

## Only last 10

(Phonecode)

Calls are limited to the call list of dialled numbers. This call list can be filled with phone numbers specifically for this purpose: Delete (see also p. 51) the call list and create "new entries" by dialling phone numbers and cancelling before the connection is established.

## Dialling with digit keys

The phone must be switched on (standby mode).

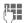

Enter the number

- if necessary with international dialling code
- national only for calls to the national fixed network.

Clear A short press clears the last digit, a long press clears the entire number.

Store phone number in the Addressbook, see p. 18.

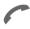

Press the Call key. The phone number displayed is dialled

### End call

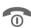

Press the End key. The call is ended.

Press this key even if the person on the other end of the line has hung up first.

#### International dialling code

You can access international dialling codes stored in your phone:

0 +

Press the key until a "+" symbol appears.

+List Press.

Select the required country from the list.
The international dialling code is displayed.

Now add the national number (in many countries without the first digit if it is a zero) and press the Call key.

#### Stereo headphones:

Plug in the stereo headphones at the bottom of the phone. With the PTT key you can use the functions "answer call, end call " and in standby mode you can use voice dialling (see p. 24).

If there is a call, the music is automatically interrupted. Press the PTT key on the headset cable to accept the call (see p. 26).

#### Warning:

Both earpieces must never be used when driving or operating machinery.

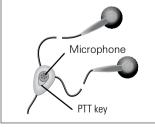

## When number is busy

If the number called is busy or it cannot be reached because of network problems, the following options are available:

### Auto redial previous numbers

Auto.Dial Press. The number is automatically dialled for up to 15 minutes at increasing intervals. During this period, no other phone number can be dialled

To end:

Press Off

or

end key 🥋.

Any other call ends the function.

#### Reminder

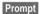

Press. A beep reminds you to redial the phone number after 15 minutes

## Redial previous numbers

To redial the phone number last called:

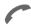

Press the Call key twice

To redial other numbers that were dialled previously:

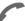

Press the Call key once.

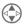

Pick out the required phone number from the list of last calls, then press...

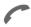

to dial

Options You can add a phone number to the Addresshook or edit an entry or delete it.

Calling other stored phone numbers, see p. 51.

## Accept call

Ø.

The phone must be switched on to receive calls (in standby mode).

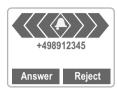

or, if call divert is set:

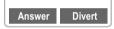

accept a call with:

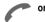

or Answer or with

Divert

divert the call

## End call

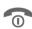

Press.

## Reject call

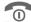

or Reject

The caller hears the busy signal.

Divert

Diverts, say, to the mailbox, if this diversion has been set, see p. 57.

#### Accepting with stereo headphones

If a call comes in, the music is automatically interrupted. Press the PTT key to accept the call or to end the call (see p. 26).

#### Accepting with Answer.message

You must have recorded and activated an Answer.message.

When a call comes in, press the dictation key **briefly**. The call is accepted and an Answer.message is played without your having to speak (see also p. 30).

The numbers of calls that have been received and missed are stored for call backpurposes, see p. 51.

You can also press any key to accept a call, for the setting, see "Any key answer", p. 59.

An incoming call will interrupt any other use of the phone.

For data calls and fax calls see p. 72.

For functions during the call see p. 15.

Switch off the ringer for the current call:

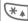

Hold down

The call is displayed. The caller hears the dialling tone.

## Making a phone call

## During a call

## **Call waiting**

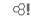

You may need to register for this service with your Service Provider and set your phone accordingly (see p. 67).

During a call you may be advised that there is another call waiting. You will hear a special tone during the call. Now, you have the following options:

#### **Swap**

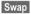

Accept the waiting call and place the current call on hold

To swap between the two calls, press Swap each time

### Reject

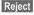

Reject the waiting call. The caller will hear the busy tone

or

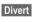

If this is set, the caller will be diverted to the mailbox for example (see p. 57).

#### End current call

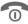

End the current call.

Answer

Accept the new call.

#### Set volume

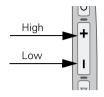

You can adjust the handset volume with the keys on the phone.

If a car kit is used, its volume setting does not affect the usual setting on the phone.

### **Dictaphone**

You can play back a recording (the person on the other end of the line also hears it) or record the call, see p. 28.

#### Phone number memo

You can key in a number during a call. The person on the other end of the line can hear the number entered. It can be stored or contacted after the current call has ended.

Follow the instructions on the display.

## Making a phone call

### Swap/Conference

**⊘**1

Some functions may not be supported by vour Service Provider.

You can call another number during a call

You can swap back and forth between both calls or link all callers together in a conference.

During a call, inform your partner about your intention then:

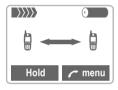

Hold

Put the current call on hold

Now you can dial a new number. When the connection is established you have the following options:

### Swap

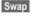

Swap back and forth between the two calls When the current call is ended, the following query is displayed: "Return to call on hold?"

Yes Return to the held call

The held call is ended

#### Conference

No

menu Open call menu and select Conference

A held call is added (conference call with up to five subscribers).

#### To end:

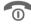

All calls are ended simultaneously when the End key is pressed.

#### Call transfer

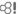

menu Open call menu and select Call transfer

The original call is joined to the second call. For you, both calls are now ended. Not supported vet by all Service Providers

## **Call menu Options**

off

Microphone Switch the microphone on or off. If switched off, the person on the other end of the line can hear nothing.

Alternatively:

₩ Hold down

Conference (see p. 16)

Time/Charge While the connection

continues, the call duration and (if set, see p. 56) the call time/cost

are displayed.

Call transfer (see p. 16)

Main menu Direct access to the

main menu Call status

List all held and active calls (e.g. participants

in a conference call)

Send DTMF tones

Transmit the control codes created by the keys or Addressbook.

## Send DTMF tones

Digits entered during a call are transmitted directly as DTMF signals so that an answering machine, for example, can be controlled (DTMF = Dual Tone Multi Frequency).

## Addressbook

Menu → Organiser → Addressbook

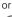

from standby mode

You can store names, addresses and phone numbers in the Addressbook. The Addressbook is only available if a MultiMediaCard™ is inserted. Without a MultiMediaCard™ you can only access the SIM card (with restricted functionality) (p. 21).

## **New entry**

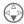

Open Addressbook (in standby mode).

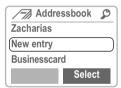

Select

Press

The entry card for an address is displayed.

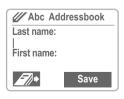

Enter **at least** the first or last name and a phone number.

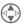

Make your entries field by field:

- · Last name:
- First name:
- Company:
  - Email:
  - Phone:
    Tel office:
  - Tel mobile
  - lei.mobile
  - Fax:
  - Street:
  - Postcode:
  - City:
  - Country:
  - URL: (Internet address)
  - VIP: (see below)

Save

Press

#### VIP

You should only assign important entries to the VIP group.

You may display the VIP entries at the top of the Addressbook (see p. 20).

You can set your phone so that the ringer sounds only for calls from numbers in the VIP group (see p. 55).

A call from a VIP entry can be announced by a special melody (see p. 56).

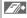

Copy data from a different Addressbook entry.

#### Phone number

Always enter fixed network phone numbers with the prefix, if necessary with the international dialling code.

#### Text entry

Press digit key repeatedly until the required character is displayed. The relevant characters are shown in the display. The cursor advances after a short delay.

2 ABC

Press briefly once for A, twice for B, etc. The first letter in each name is automatically written in UPPERCASE

Ä.ä / 1-9

Umlauts and numbers are displayed after the relevant letter

Clear

Press briefly to erase the letter preceding the cursor, hold down to erase the whole name

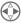

Move the cursor

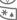

Switch between uppercase. lowercase and digit entry.

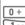

Write: + 0 - . . : Create a blank.

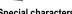

#### Special characters

&, @, ... Special characters, see p. 43.

## Read entry

You can access all entries via the address list

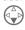

Open Addressbook (in standby mode).

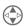

View

Select required entry. Press to display the entry.

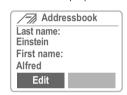

#### Right soft key

When you jump from line to line while you are reading, the right soft key changes depending on the type of data:

VoiceDial Phone number ("Voicedialling", page 24)

Link URL

Activate the relevant application with the soft key:

VoiceDial Start recording for this phone number.

Link

Start WAP browser with this URL.

## Search entry

With the Addressbook open, simply type the first letter of the name you require.

The first entry that begins with this letter is displayed. Continue by typing the second letter and so on until the name you want is displayed.

A magnifying glass icon appears in the upper right-hand corner of the display with the search letters.

**⋖**C

Deletes the letter just entered

## Call entry

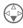

Open Addressbook (in standby mode).

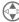

Select required entry.

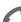

Press.

If multiple phone numbers are stored in this entry, the list of phone numbers is displayed.

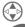

Select the required phone number.

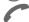

Press.

## **Addressbook Menu Options**

With the Addressbook open, the following functions are available depending on the current situation:

Scroll to Options: Open menu.

View Read entry.

Group sorting The entries of the VIP

**group** (see p. 18) are displayed at the top. Alphabetic sorting can be reactivated with **A-Z** 

sorting.

Edit Display the entry for

changes.

New entry See "New entry", p. 18.

Delete the entry from the Addressbook

Delete all Delete all entries after

confirmation

Copy to SIM Copy name and the

first phone number to

the SIM card.

SIM location Access the restricted

functions of the SIM

card (p. 21).

Send via ... IrDA: Transmit in vCard

format to a suitable device (see "IrDA", p. 67).

SMS: Transmit as SMS

message.

Print via IrDA Transmit entry to a

suitable printer via

IrDA.

Capacity Displays the capacity

used and available.

## SIM location

Menu → Organiser → SIM location

or

Hold down 5 JKL

The list with the current entries is displayed. The relevant storage locations are displayed by icons.

The entries are managed separately from the Addressbook, but you can move data between the SIM card and the Addressbook

View

Display entry.

### Own

**β**!

You can enter "own" numbers (e.g. fax).

Only a restricted options menu is available for your own numbers.

#### Services/Info

QΩ!

The numbers that you are offered by vour Service Provider are stored here. They allow you to contact local or nationwide information services or use the services of the Service Provider.

## SIM location Menu Options

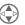

Select entry.

Options

Open menu.

New entry

Enter first and/or last name and phone

number

Fdit

Display phone number and name for alteration

Delete Clear the entry

Delete all

selected

Delete all entries after confirmation

Send via IrDA: Transmit in vCard

> format to a suitable device (see "IrDA", p. 67).

> SMS: Transmit as SMS

message.

Copy into 170

Copy the selected entry to the Addressbook.

/=//

Copy all into Copy all SIM card entries to the Address-

book.

See p. 22. Move to ...

Voicedialling Start recording

(see p. 24).

Capacity Displays the capacity

used and available.

### Move (storage location)

An entry may be moved to other storage locations:

#### SIM

Address entries on the SIM card only take the form of last name and phone number.

Mobile (phone memory)

Address entries only take the form of last name, first name and phone number.

If the SIM card is full, further entries are automatically kept in the memory.

Protected SIM \_\_\_\_0

⟨8!

Part of the SIM memory can be protected by PIN 2. Depending on the SIM card, dialling can be limited to these phone numbers. For editing, PIN 2 is needed (see p. 63).

## Store control code

You can store phone numbers <u>and</u> control codes (digits) in the Addressbook as standard Addressbook entries (for operating an answering machine by remote control, for example).

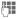

Dial number.

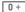

Hold down until "+" appears on the display (pause for connection setup).

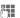

Enter control code (digits).

0 +

If necessary enter other pauses of three seconds each to ensure correct processing at the destination

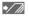

Press and enter a name and, if necessary, further details.

Save

Save entry.

You can also store the control code (digits) like a phone number and send it during a call (see p. 17).

### **Extending numbers**

Using an external PC program such as Microsoft® Outlook®, parts of a number can be replaced by "?" and can then be transferred to the Addressbook (for company numbers for example).

#### To call:

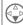

Open Addressbook and select (partial) number.

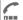

Press

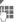

Replace "?" with digits.

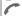

Dial number.

## Synchronising with Outlook®

You can synchronise your Addressbook with your Outlook® database using Siemens QuickSync software (see p. 75).

You may create your own business card and transmit it as a message via SMS or you may transmit it to another GSM phone (with IrDA capability) or a suitable PC/printer using infrared technology.

#### Create new

Menu → Organiser → Businesscard If a business card has not vet been

created, you are asked for input:

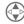

Go from field to field and make your entries:

- Last name:
- First name:
- Company:
- Fmail
- Phone:
- Tel office:
- Tel mobile:
- Fav.
- Street:
- · Postcode:
- · Citv:
- Country:
- URI: (Internet address)

Save

Press

The content of the business card corresponds to international standards (vCard).

When you are sending a business card, please note that a maximum of 160 characters can be transmitted.

## **Businesscard Menu Options**

Options

Open menu.

Send via

IrDA: Transmit the entry in vCard format to a suitable device ("IrDA", page 67).

SMS: Transmit as SMS message.

Print via IrDA Transmit to a suitable printer, see "IrDA". p. 67.

Up to 20 numbers/functions can be selected or started simply by saving a name

## Voicedialling (for phone numbers)

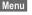

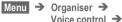

Voicedialling

#### New record (see also p. 19)

A list with entries is displayed. In the list select

New record ... then

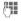

enter name and phone number or use

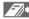

to retrieve from the Addressbook in 2 steps with Select

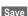

Confirm.

Start the recording. A short signal sounds. Now say the name corresponding to the number and repeat it when prompted. A beep confirms the recording and all entries are displayed.

### Voice command (for functions)

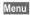

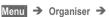

Voice control → Voice command

#### New record

A list with the commands Dictaphone and MP3 Plaver is displayed.

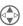

Select command

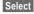

Confirm, then proceed as with "Voicedialling".

## Apply

Activate Voice control in standby mode:

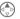

Hold down control key or

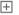

hold down side key or

press PTT key briefly.

Now say the name or the function. The number is dialled or the function is carried out

## **Voice control Options**

All entries are displayed:

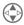

Select entry.

Options

Open menu.

New record

Start a new recording.

Delete

Delete the entry

selected

Delete all

Delete all entries after

confirmation.

**Fdit** 

Change name and phone number (Voicedialling only). If necessary do the

recording again.

Replace record.

Redo the (voice) record-

ing of an entry.

Your phone is equipped with an MP3 player. You can immediately listen to the music supplied with the phone (on the MultiMediaCard™). You can import other music files using the Data Exchange Software (see p. 74).

## Plav

Plug in the stereo headphones at the bottom of the phone.

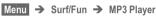

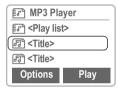

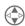

Choose a song or select a playlist.

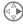

Press

#### Track information

Here is an example of the information displayed while the song is being played:

Sample Rate Stereo/Mono Total time

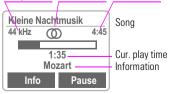

(Sample Rate: 44kHz = almost CD quality, maximum for playback)

#### Control

Music is controlled with the control key and/or with the side keys

#### With the control kev:

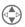

Jump forward or back one track in a playlist or if the MP3 player was activated with **\**.

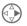

Pressed briefly on the right: Play/Pause.

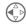

Pressed briefly on the left: Stop (stop song).

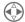

Hold down: Fast forward, reverse.

#### With the side keys:

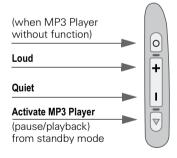

#### With the soft keys:

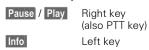

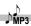

## ► Create playlists

To select a number of songs to play one after the other you can put them in a playlist (folder).

From standby mode:

Menu → Surf/Fun → MP3 Plaver

The MP3 player list is displayed.

Options

Open menu (see MP3 player menu on the next page).

Create playlist

Creates a new list that can be given any name (such as Reggae).

OK

Confirm

Now songs can be copied to the (as vet) empty playlist.

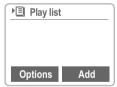

Add

Confirm.

or

Options

Open menu. (see playlist menu on the next page).

#### Add sona

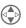

Select song from the MP3 player list.

Add

Confirm

Select

Repeat procedure until all the songs have been copied to the playlist.

When the playlist is completed:

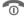

Return to the MP3 player list.

#### Key lock during play mode

If you activate the key lock during play mode (hold down #= ), the side keys are not harred

Active key lock is indicated in the display by as usual but when the key lock is activated, no confirmation prompt is displayed.

There is no need to confirm release of the kev lock.

### Menu overview:

## MP3 Plaver-Menu Options

Delete Delete the highlighted

entrv.

Create Create a new playlist.

playlist

(Only when playlist is Modify

playlist selected)

Open an existing playlist for modifica-

tion

For information on the functions available see "playlists menu"

helow

Rename Rename the playlist.

Shuffle Random sequence of

sonas.

Repeat Plav again.

Timbre Choose timbre

## **Play lists Menu Options**

Add sona Add new song to the

playlist.

Delete The song is deleted only

from the playlist.

Delete all Delete all entries after

confirmation

Move Change sequence of

sonas.

#### Load music

Music files in MP3 format can be copied from your PC to the MP3 folder on the MultiMediaCard™ using the Data Exchange Software (see also p. 74).

Not all MP3 encoders provide the correct MP3 format. We recommend you use the RealJukebox<sup>™</sup> program provided on the CD (deactivate the safety function!).

#### You have a call!

If a call comes in the music is automatically interrupted. You hear the ringer. Press the PTT key on the headphone to accept the call

#### Note

The songs you can copy and play with the MP3 function on your phone are protected by copyright under current national and international legislation. In some countries no copies may be made without the prior consent of the copyright holder; this applies also to private use.

Please check current legislation regarding

copyright and abide by the law.

These restrictions do not apply to music for which you hold the copyright (your own compositions) or to recordings for which the copyright holder has granted you permis-

sion

With voice recording you can

- use the phone to record memos on the move
- record a call useful for remembering numbers or addresses.
- add a voice memo to an alarm in the Calendar (see p. 32).

### Side keys

The voice functions are best controlled with the keys on the side of the phone.

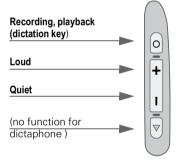

#### Legal notice

The use of this feature may be subject to restrictions under criminal law or other legal provisions. Please inform the other party to the conversation in advance if you intend to record the conversation and please keep such recording confidential. You may only use this feature if the other party to the conversation agrees.

### Record

The length of a recording is limited only by the memory capacity available at the time. A 10 minute recording needs about 1 MB memory.

Recordings using the Dictaphone are stored as \*.VMO files. If they are transmitted to a PC using the Data Exchange Software (p. 74) they may be converted to \*.WAV files (Windows \* Explorer: Activate Edit - Convert file).

## Using the side keys

We recommend this procedure for short voice memos

#### Start

Press the dictation key for the duration of the recording. After a short beep, the recording starts.

### Recording pause

Release the dictation key to pause. Press the key again to resume recording. Pausing for more than 10 seconds will stop the recording.

### End/save

Recording is stopped if you release the dictation key for more than 10 seconds. The recording is stored with the current recording time as its name.

A different name can then be assigned to it (see Dictaphone menu, p. 28).

### Using the soft keys

For use as dictaphone.

Menu → Organiser → Dictaphone

The list of recordings is opened:

New Select.

Record Start recording.

Pause Pause recording

or

press briefly on the right:

Pause recording.

Stop End recording

or

press briefly on the left:

End recording then

Play play back

or

Save store straight away and assign name.

One recording forward or

### Using the PTT key

- Select the "Dictaphone" function with the voice command.
- After you hear the beep press the PTT key briefly to start recording.
- Press again briefly to switch between pause and recording.
- Hold down the PTT key to end and save the recording (confirmation beep).

## **Play**

In standby mode, press the dictation key **briefly** to play the last recording (this is also the pause function).

or

Menu → Organiser → Dictaphone

The list of the saved recordings is displayed.

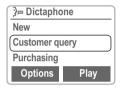

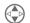

Select required recording.

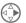

Press **briefly** for playback.

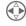

Hold **down**: Fast forward, Rewind.

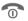

End playback.

### **Dictaphone Menu Options**

New record Start a new recording.

Delete the entry select-

ed.

Delete all Delete all entries after

confirmation.

Rename Replace the time

stamp with a name.

This special recording can be played back if you cannot accept a call in person immediately.

For example: You are in a conference and a call is signalled by a trembler alarm. You answer it and play the following announcement: "Please don't hang up . I'll speak to

you in person in a moment."

## Record

The recording time is displayed numerically and also indicated by a graphical progress bar.

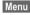

Menu → Organiser → Answer.message

The list of recordings is opened:

New

Select

Record

Start recording.

Stop

Stop recording.

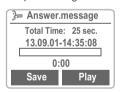

Plav

Play back the announcement for control purposes.

Save

Assign a name to the recordina.

### Answer.message Menu Options

Plav Play back the entry se-

lected

New record Record a new an-

nouncement

Delete Delete the entry select-

ed

Delete all Delete all entries after

confirmation

Rename Assign a different

name to the entry.

## Activate

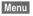

Menu → Organiser → Answer.message

The list of announcements is opened:

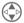

Select entry.

Change

Press to activate this announcement.

## **Apply**

Press the dictation key briefly if there is an incoming call.

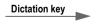

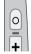

The call is accepted and the announcement is played continuously until you ...

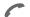

... accept the call.

Menu → Organiser → Calendar

The Calendar offers you a

- · monthly view,
- · weekly view,
- · daily view (Agenda).

The time and date must be set for the Calendar to work properly (see p. 61).

## Monthly view

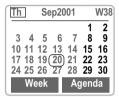

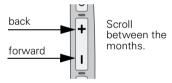

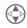

Scroll through the weeks

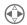

Scroll through the days.

Week

Display the weekly view.

Agenda

Display the daily view.

#### Synchronise with Outlook®

With the Siemens QuickSync software you can synchronise your Calendar with your Outlook® calendar (see p. 75).

### Weekly view

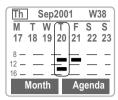

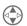

Scroll through the day. Scroll through the

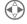

days.

Agenda Daily view.

 Schedule. Time overlaps are highlighted.

Each day is divided into two blocks of four hours (morning + afternoon).

## Daily view

Agenda Select.

You may enter several appointments in the daily view for each day. When an appointment with an alarm is reached you will hear a beep..

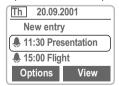

### **Appointments**

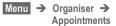

Displays **all** entered appointments in chronological order.

## **Appointments Menu Options**

The menu is only available in the daily view (agenda) and appointments list if there is at least one appointment in the Calendar.

New event See next column.

Delete the entry se-

lected.

Delete all Delete all entries after

confirmation.

Edit Open the entry for

changes.

Send via IrDA Transmit to suitable

device.

Send via SMS Transmit as SMS.

Print via IrDA Transmit to a suitable

printer.

Activate, De- Activate or deactivate an alarm

activate Week starts

Set first day of the

Su week.

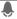

Display when alarm is activated.

A total of 50 entries can be created. An alarm sounds even when the phone is switched off. To deactivate it press any key. Deactivate ringer and trembler for all alarms: See "Without Alarm", p. 53.

Pause delays the alarm by 5 minutes.

Ringer setting, see p. 54.

Clock, see p. 61.

Alarms missed, see p. 51.

## **New appointment**

Menu → Organiser →
Appointments or

Menu → Organiser → Calendar

Agenda Select.

New entry Select.

A ...

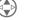

Make the entries field by field

### Type of Alarm:

Memo. A short text may be added (up to 16 chars.).

Call. Enter phone number.

**}**£ Meeting

Birthday

**}** ■ Voice Memo

#### Description:

Name of the appointment.

#### Alarm:

Activate, Deactivate.

#### Date: / End date:

Start date of the appointment or sequence of appointments and end date if necessary.

### Start time: / End time:

Start time of the appointment, enter end time if necessary.

### Reoccurrence:

Select period for repeating the appointment.

Save Store the appointment.

## Calculator / Currency Conv.

## Calculator

Menu → Organiser → Calculator Enter number

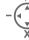

Select calculator function.

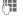

Repeat procedure with other numbers

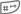

Result is displayed.

#### Special functions

Press the right soft key repeatedly: (indicated in the display)

± %

Set decimal point.

Toggle between "+" and "-". Convert to percentage.

Save the number displayed.

₾ ₾

Retrieve the number saved

Exponent (only one digit).

## **Currency Conv.**

Menu → Surf/Fun → Currency Conv.

You may store up to three different currencies.

### **Enter currency**

To convert, enter at least two currencies

New entry

Select

4

Enter the symbols for your own currency and for the foreign currency.

OK

Confirm

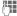

Enter exchange rate.

ОК

Confirm

#### Convert

Any combination of calculations may be made between the currencies entered

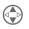

Select one combination from the list of possible combinations

Select

Confirm

Enter amount (up to 8 diaits).

#**"**>

The result is displayed.

#### Special functions

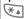

Set decimal point.

## **Currency Conv.-Menu Options**

You may change, enter or delete currencies and rates

Menu → Surf/Fun → Internet

Get the latest WAP information from the Internet that is specifically adapted to the display options of the phone.

Internet access may require registration with your Service Provider

## **Settings**

Preparation of the phone for Internet access depends on your Service Provider:

- If the settings have already been made by the Service Provider, you may begin immediately.
- If access profiles have already been assigned by your Service Provider, select a profile and activate it (see p. 37).
- Otherwise the access profile must be set up and activated manually (see p. 36)

If necessary, check with your Service Provider for details

Online Offline on network

The current display is in the upper left corner.

Activate or deactivate full page view.

Scroll page-by-page.

 $\overline{\parallel}$ 

Font bigger or smaller.

#### Note

For Internet access, remove the phone from the Sync Station.

#### Internet access

Menu → Surf/Fun → Internet

The start menu appears:

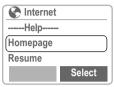

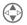

Select the required function

Select

Confirm

-----Help-----

User quide (help system).

#### Homepage

The first WAP Internet page that is displayed after connection is established (may be set/preset by the Service Provider)

#### Resume

Call up recently visited pages that are still in memory.

### **Favorites**

Display up to nine of your most important WAP pages for fast access

#### **Profiles**

Set up to five access profiles (see p. 36).

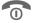

Hold down to end the Internet connection

#### Example: Homepage

The soft kevs may be assigned functions that are controlled online from the homepage such as "links" or "menus"

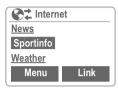

The contents of option menus are also variable

#### Browser Menu

You must be in the Internet application (online or offline).

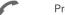

Press

The first WAP Internet Homepage page that is displayed after connection is established (may have been set/preset by your

Service Provider)

Add bookmark

Store the current WAP page as a bookmark with your Service Provider (not available everywhere)

**Favorites** Display up to nine WAP

pages for fast access.

Select New entry to manually enter a URL. Further functions via

Options .

End connection Disconnect

Reset Delete the pages last

visited (cache)

See below More ...

Exit Browser End browser and connection

More ...

Go to URL Option for accessing an

Internet address (URI = Uniform Resource Locator)

Show the current Inter-Show URL

net address

Channels Access to services of-

fered by the Service

Provider

Outhox Contains e-mails to be

transmitted later (depends on the Service

Provider).

Encryption

For secure data transmission some information is encrypted.

Contact your Service Provider to install a key.

When the connection is established, a kev is automatically exchanged between the Service Provider and the

phone.

Verify key Verify the existing key.

New

Request a new key after consultation with vour Service Provider

Ahout Display the browser Phone.com version

## **Profiles**

You can set or change the five access profiles if necessary. The entries and functions may vary depending on your Service Provider.

## **Profile settings**

To create a new profile, proceed as follows:

Menu → Surf/Fun → Internet → **Profiles** 

New entry Select to display the entry list

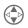

Make your entries field by field

You may get further information on the entries from your Service Provider

Profile Name the profile or rename: name a default name

Dial-in Ac- Enter or change parameter (p. 66). cess

ΙÞ Enter IP address

Address:

Address Enter port number.

Homepa-Enter homepage (see p. 34) if not defined by qe

the Provider

Save The settings are stored and the profile list is

shown

Special characters

(FF)

(as in the SMS text editor)

\*\* Press 3 x for /

Press 2 x for @ Press 4 x for . (full stop) 0 +

Press several times for: 0 +

Press several times for ~ (\* \*

## Activate profile

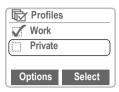

#### Activate

To activate a profile, call the profile list

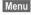

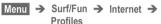

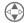

Edit

Select the required profile and confirm

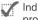

Indicates the profile is active.

## **Profiles Menu Options**

New entry Define new profile.

> Open the entry for changes.

Delete Delete the selected en-

try.

Delete all Delete all profiles.

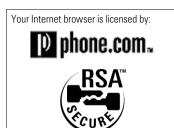

Java™ applications allow you to load applications, such as games, from the Internet (WAP)

A Java<sup>TM</sup> application consists of one individual file or several files grouped together in a folder (however, only the name is displayed in the list of applications).

# Load application

Applications are loaded from the PC via the Data Exchange Software (p. 74) or via WAP (p. 34).

## Internet (WAP)

The Internet addresses of loadable applications can be obtained from your Service Provider or, if necessary, from the technical press.

If you have selected an application via WAP, you will be asked whether you want to load the application.

You can then store the application in the standard directory (Java), select a different folder or create a new one in which the application is to be saved.

Save

The application is stored in the folder selected/created.

The application can be started as soon as the loading is completed.

## **Load Menu** Options

Save Save the application in

the current folder.

View Display the folder con-

tent.

New folder Create a new folder.

Rename Rename highlighted en-

try.

Sort Set sort criteria (alpha-

betic, time).

# Start Application

Menu → Surf/Fun → Java

Provided that no application has been loaded, the list is empty. However, you can create folders for future applications on the MultiMediaCard™.

The following Java™ applications are contained in the list:

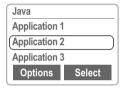

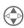

Select entry.

Start application.

#### Java Menu Options

A Java™ application consists of one individual file or several files grouped together in one folder (however, only the name is displayed in the list). Depending on the selection you will be offered various functions

New folder Create a new folder

cess

Dial-in Ac- Change dial-in parameter or enter a new one

Reinstall

An application is reloaded and installed (e.g. if faulty).

Delete

Delete the selected en-

trv.

Delete all entries after Delete all

confirmation

Rename highlighted en-Rename

trv.

Move entry between Move

folders

Details

Info on the application or content of the folder

More Info

Sort

Start the WAP browser with a URL, e.g. for version update, user quide. etc. The URL must have been provided with the application (JAD, p. 70).

Set sort critia (alphabetic.

time)

Menu → Surf/Fun → Games

## **Games**

Select a game from the list and have fun

#### Instructions

You will find special instructions for each game in the help text.

The following rules are valid for all games.

Options

Provides tips on how to play the game, shows the saved scores and allows you to set the level of difficulty.

Start

Start game.

## **Key control**

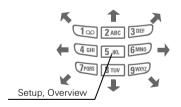

or use the control key:

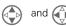

## Chronometer

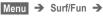

Surf/Fun →
Chronometer →

Select the required func-

## **Stopwatch**

Display the time down to one thousandth of a second. Use the side keys:

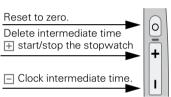

Reset Reset to zero.

## **Stopwatch Menu Options**

Save the time and

name it.

Edit entry Rename entry.

Delete entry Delete entry.

Stopwatch list Display list.

Delete list Delete list.

#### Countdown

A set period elapses. The last three seconds are indicated by a beep. At the end, a special beep sounds.

Set Enter the period.

Start Start counter.

# Message (SMS)

You may transmit and receive messages on your phone (up to 160 characters in length).

Depending on your Service Provider. e-mails and faxes can be transmitted as SMS messages (change settings if necessary, p. 47) and e-mails can be received as SMS messages

# Read Messages

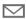

Display indicates a new message.

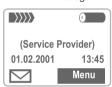

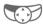

Press to read the message.

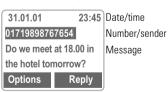

In the message (depending on length of the text), you can:

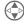

Scroll line by line using the control key.

Reply See right. Options See p. 45.

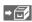

The archive function is displayed at the end of a message. This moves the message to the MultiMediaCard™ (see also p. 42).

If this symbol appears, **no more** SMS messages can be received. Delete or save messages (see p. 45).

Numbers highlighted in the message can be dialled (dial key), stored in the Addressbook (see p. 45) or used as the address for a reply.

## **Reply Menu Options**

The recipient of the reply is the sender of the message.

Write mes-Create a new reply text. sage

Edit Edit the received mes-

sage or give it a new

text

Answer is Add YES to the mes-YFS

sage. Answer is Add NO to the mes-NO

sage.

Call back Add standard text for a please call back request.

Late Add standard text for

Late.

When the message has been edited in the editor it can be stored or sent with Options (see p. 42).

# Message (SMS)

## Compose message

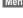

Menu → Messages → SMS →

Write message →

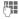

Text input using "T9" allows you to quickly create long SMS messages using just a few key entries (see p. 43).

You can write up to 160 characters: the number of characters you can still type is shown in the top right-hand corner of the display.

Clear Hold down to delete

word by word.

Other functions in the menu are shown on the riaht.

Options

Open the text menu.

Send

Select or select

Send via ...

A list of different transmission routes is displayed.

/L

Dial number/select from Addressbook

Send

The message is sent to the Service Centre for transmission

If Service Centre, Message type or Validity period are requested see p. 47.

## Message Menu Options

Send Dial the number of the

address or select from the Addressbook, then

send

Send via ... List of transmission

routes

Save Save the composed

> message in the outgoing list.

Insert from... Open the Addressbook

and copy a selected entry to the text.

T9 Input Activate or deactivate

> intelligent text entry (see also p. 43).

//... Icon in header when T9 is active

Select the language in which the message is to be composed (must be available on the MultiMediaCard™)

I ine feed Enter a line break

Delete text The entire message is

deleted

Insert picture Select an icon from a

list and insert it to the message (can only be displayed on compati-

ble devices)

Print via IrDA Send to a suitable

printer.

# Text entry with "T9"

"T9" deduces the correct word from the individual key strokes by making comparisons with an extensive dictionary.

## Activate, deactivate T9 (SMS)

Before you can use T9 to help you enter text you must be in the text editor (see also p. 42):

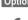

Options Open text menu then select T9 Input.

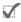

Activate or deactivate T9 Preferred with Change.

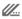

When T9 is active you will see the icon in the top line. abc lowercase. Abc UPPERCASE, 123 digits.

## Select T9 Language

Select the language in which you want to compose your message.

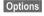

Options Open the text menu, then select T9 Input and then T9 Language.

## Create a word using T9

Since the display changes as you type it is best if you finish a word without looking at the display.

You simply press the keys where the relevant letters are located once only. For "hotel" for example type:

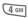

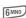

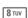

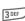

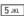

T9 converts accented characters (such as a and a) for you. Simply compose the message using the standard character (e.g. A instead of **Ä**) and T9 will do the rest If the word that T9 has chosen is not the one vo want see "T9 word suggestions" on page 44.

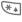

Press before the word for uppercase and lowercase. or digits. The current mode is shown at the top left on the display.

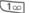

Blank Ends a word

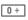

Full stop. Ends word when a blank follows IActs as a wildcard character for an apostrophe/hyphen in the word: e.g. Provider.s = Provider's.

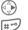

Go to the right. Ends a word. Deactivate T9 temporarily and

#### Special characters

Press the key repeatedly until the character is displayed. They are shown on the display.

activate it again.

To write special characters after numbers (e.g. 5 £), switch to letter mode first:

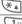

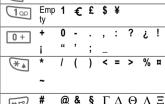

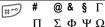

# Message (SMS)

## T9 word suggestions

If several options are found in the dictionary for a key sequence (a word), the most frequent one is displayed first. If the word you want is not recognised, the next suggestion from T9 may be correct.

The word must be highlighted. Then

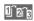

... press. The displayed word is replaced with a different word. If this word is also incorrect

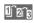

... press again. Repeat until the correct word is displayed.

If the word you want is not in the dictionary it may be written without T9 or added to the dictionary.

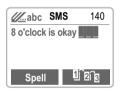

Spell

Select. The last suggestion is deleted and the word may now be entered without T9 support. It is automatically added to the dictionary.

#### Correct a word

Words that have been created **using** T9:

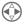

Move word by word to the left/right until the required word is highlighted.

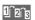

Scroll through the T9 word suggestions again.

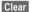

Deletes the letter to the left of the cursor **and** displays a new possible word

Within a "T9 Word", individual letters may not be edited without cancelling T9 first. In most cases, it is better to rewrite the complete word.

Words that have **not** been created using T9:

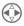

Move character by character to the left/right.

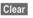

Deletes the letter to the left of the cursor

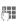

Symbols are inserted at the cursor position.

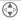

Scroll line by line.

T9® Text Input is licensed under one or more of the following: U.S. Pat. Nos. 5,818,437,5,953,541,5,187,480,5,945,928, and 6,011,554; Canadian Pat. No. 1,331,057; United Kingdom Pat. No. 2238414B; Hong Kong Standard Pat. No. HK0940329; Republic of Singapore Pat. No. 51383; Euro. Pat. No. 0842 463 (96927260.8) DE/DK, FI, FR, IT, NL, PT, ES, SE, GB; and additional patents are pending worldwide.

# Message (SMS)

# Incoming list, outgoing list

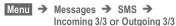

The list of saved messages is shown

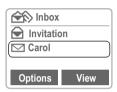

Options See on the right .

Marking: Incoming 3/3Outgoing 3/3

Read Not sent

Unread Sent

## **Archive**

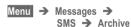

The list of messages recorded on the MultiMediaCard™ is shown

Options See on the right .

## **Lists/Archive Menu Options**

Depending on the situation, different functions are available:

Edit Start the editor for

changes.

Send Dial number or select

from Addressbook,

then send.

Send via ... List of transmission

routes available.

Print via IrDA Send to a suitable

printer.

Delete the message

selected.

Delete all entries after

confirmation.

Capacity Display number of

saved messages.

Save No. into Copy the phone

number selected to

the Addressbook.

Status report Request delivery con-

firmation for messag-

es sent.

Reply When an SMS arrives

answer at once.

Mark as un- Mark the message as

read unread.

# Predef. message

The following standard messages are stored in the phone. You only need to add the time and date

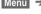

Menu → Messages → SMS → Predef. message

#### Selection:

Late, Appointment, Anniversary The cursor appears at the first input point:

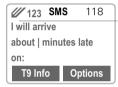

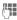

Complete the message. Jump to the next input

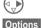

Open the text menu.

Send

Select

point.

Dial number or select from Addressbook and transmit. Transmission of an SMS is confirmed with "Message sent!" It can be selected and reread in the outgoing list.

The "Message sent!" text only indicates that the message has been transmitted to the Service Centre. The latter now tries to deliver the message within a certain period.

If the phone was unable to send the message, a save option and a retry option are available.

If this attempt also fails check the phone number of the Service Centre

# Setup

You can create different

"transmission profiles" for different uses. A profile is selected before text entry for the SMS.

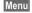

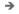

Menu → Messages → SMS → Setup

The list of available profiles is displayed.

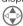

Select profile.

#### Options

Depending on the situation different functions are available:

New Create a new profile.

Delete the profile (only Delete if not Set as default).

Set as default. Set the profile as the

default profile.

Rename Rename the profile.

#### Select

The list of available settings appears.

#### Service Centre

Enter or change the phone numbers of Service Centres as supplied by the Service Provider.

## Recipient

Enter the standard recipient for this transmission profile or select from the Addressbook

## Message type

Variable The message type is re-

quested for each mes-

sage.

Normal SMS message. Standard

text

Telev Transmission via SMS

Fax Transmission via SMS Fmail Transmission via SMS

**X400** Transmission via SMS

Own va-Define a new message

lue: tvpe.

## Validity period

Select the period in which the Service Centre tries to deliver the message:

Maximum\*. Own value:. Variable. 1 hour, 12 hours, 1 day, 1 week

\* Maximum period that the Service Provider permits.

## Status report

You are given confirmation of the successful or unsuccessful delivery of a sent message. This service may be subject to a charge.

## **Direct reply**

The reply to your message is handled via your Service Centre (info from your Service Provider). Most Service Providers offer you an external answering service. In this mailbox, a caller may leave a voice message for you

- if your phone is switched off or not ready to retrieve.
- if you do not want to answer.
- if you are making a phone call (and if Call waiting is not active, see p. 15).

If the voice mail service is not part of vour Service Provider's user package you will need to register and the settings must be made manually. The procedure described below may vary slightly depending on the Service Provider

# Setup

Your Service Provider supplies you with two phone numbers:

#### Mailbox phone number

You call this number to listen to the voice mails left for you. To set it up:

Menu → Messages → Voice message

Select a number in the Addressbook or dial/change it and confirm with OK.

#### Forwarding number

Calls are diverted to this phone number. To set it up:

Menu → Divert → e.a. Unanswered → Set

Dial the number to which the caller is to be diverted

OK

Registration at the network Confirmation is made after a few seconds

For further information on call diversion see p. 57.

## Listen to

A new voice mail can be displayed as follows:

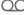

Icon, including beep.

A text message announces a new voice mail

or you receive a call with an automatic announcement

Call your mailbox and play the messages back:

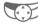

Press the soft key underneath the icon

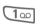

Press (if necessary dial the mailbox number)

Mailbox

Press

or

Outside vour home network, a different mailbox number may need to be dialled.

If a password is required to access your mailbox you can store it in the Addressbook along with the phone number (see p. 18).

## Cell broadcast

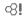

Some Service Providers offer information services (info channels) such as area codes and stock markets The information available depends on the Service Provider. If reception is activated, you receive messages on the active topics in your "Topic list".

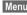

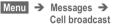

#### **Broadcast**

You can activate and deactivate the CB service. If the CB service is activated, the operating time of the phone will be reduced.

#### Read new CB

All unread CB messages are displayed.

> Use the side keys to scroll. The message covers the whole display.

## **Topic list**

You can add 5 topics to this personal list, which you can either select from the Topic Index (see "Topic index", p. 50) or enter yourself with a name and channel number (ID). Other channel numbers without names may be available depending on the SIM card.

#### **New Topic**

New Topic Select.

- If no Topic Index is available (see "Topic index", p. 50) enter a topic with its channel number and confirm with Select.
- If the Topic Index has already been transmitted select a topic and confirm with Select.

## Selection from a list Options

If a topic is selected in the list, you may have a look at it, activate it. deactivate it, edit it or delete it.

## **Auto display**

CB messages are displayed in standby mode, longer messages are automatically scrolled.

The automatic display can be set for all messages or only new messages or deactivated entirely.

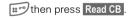

Switches to "full page view" automatically.

## **Topic index**

The list of topics currently provided by your Service Provider is displayed for you to choose from.

If none are displayed the channel numbers (ID) may be entered manually (see "Topic list", p. 49). Please contact your Service Provider for details.

## **CB** languages

You may define whether you want to receive Cell Broadcast messages only in a specific language or in all languages.

# Displays Topic activated. Topic deactivated. New messages received on the topic. Messages on the topic already read. Highlighted phone numbers can be: dialled. Options stored in the Addressbook.

Additional beep, see p. 54.

## SIM Services (optional) <

Your Service Provider can offer special applications (e. g. home banking, stock market info, etc.) via the SIM card

If you are registered for one of these services, the service name will appear at the top of the Main Menu or directly above the left soft key.

Icon of SIM services.

If there is more than one application, these are displayed in the "SIM Services" menu.

Menu → SIM Services

With the SIM Services menu your phone is future-proof and will support additions to your Service Provider's user package. For further information, contact your Service Provider.

The phone stores the phone numbers of calls for convenient redialling.

#### Menu → Records

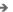

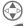

Select required call list and select the number there

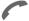

Select number

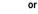

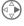

view information on the phone number: date, time, number of calls

The following call lists are available:

## Calls missed

The phone numbers of calls you have received but not answered can be recorded for call-back purposes. Requirement:

The networks used support the "Caller Identity" feature.

#### Calls received **⊗!**

Requirement:

The networks used support the "Caller Identity" feature.

## Calls dialled

Access to the last phone numbers vou dialled.

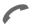

Fast access in standby mode

## Alarms missed

Appointments with alarms that you have not responded to are listed and can be displayed and edited.

## **Records-Menu Options**

The call list menu can be called up if an entry is highlighted..

Correct no

The number is displayed and can be cor-

rected

Copy into Delete all

**β**!

Copy the entry to the

Delete all entries in the

Addresshook

call list

## **Profiles**

If a profile is used, several settings are made with **one** function.

- Three profiles are standard with default settings; they can be changed however: Norm. Environ., Quiet Environ., Noisy Environ.
- You may set three personal profiles individually: Profile 1. Profile 2. Profile 3.
- The special profile Without Alarm is fixed and cannot be changed.

If the phone is used by several people they can each activate their own settings by selecting their personal profile.

## **Activate**

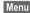

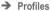

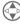

Select default profile, personal profile.

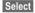

Activate the profile or deactivate it

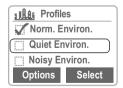

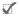

Highlights the active profile.

## Setup

Edit a default profile or create a new personal profile.

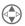

Select default profile or profile 1, 2, 3.

Select

Confirm

## **Profiles Menu Options**

#### **Edit settings**

The following functions can each be set individually for a profile:

| • | Ringer settingp. | 54 |
|---|------------------|----|
| • | Volumep.         | 54 |
| • | Melodiesp.       | 54 |
| • | Silent alertp.   | 55 |
|   | Service tonesp.  |    |
| • | Key tonesp.      | 59 |
|   | Big lettersp.    |    |
|   | Filterp.         |    |

When you have finished setting a function you return to the profile menu where you can change a further setting.

## Rename

Rename the selected profile.

## Without Alarm

This profile is unmodifiable.

You should activate this profile if you want to be completely undisturbed:

- · The phone must be switched off when you select the profile.
- In this status, alarms are not indicated by the ringer or trembler alarm

#### **Activate**

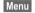

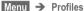

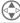

Select Without Alarm

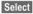

Activate the profile or deactivate it

Profile selection must be confirmed

The phone switches itself off.

## **Normal operation**

The next time you switch on the phone the Normal Environm, profile will be activated.

If you have missed any alarms in the meantime this will be indicated on the display.

Audio 54

You can set the tones that sound in specific situations to suit your particular tastes.

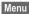

Menu → Audio.

then select a function:

# Ringer setting

Activate, deactivate the ringer or reduce it to a short beep.

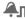

Beep is active.

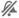

Ringer is deactivated...

In standby mode: activate/deactivate also with:

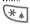

Hold down

## Volume

Set different volumes for different ringers.

All calls VIP Appointments Messages

Cell broadcast

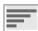

Displays rising volume.

If two separate phone numbers are registered for your phone, you can set different volumes for them.

## Melodies

Select a melody for each:

All calls

VIP

Appointments

Messages

Cell broadcast

The list of the music styles available is then displayed:

Standard

Classical

Traditional

Discreet

Pop music

Individual (see below)

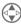

Select a music style.

Select

Confirm.

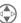

Select a melody.

Confirm.

#### Individual

This style can contain any 3 melodies that you have composed yourself or copied from the MultiMedia-Card™

#### Copy melodies from the MultiMedia-Card™ to the phone

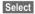

Select Individual

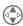

Scroll to the storage location where you want to put the melody.

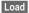

Open the **Ringing tone** folder on the MultiMedia-Card™

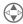

Select a melody.

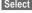

Confirm.

# Copy melodies from the PC to the MultiMediaCard™

With the Data Exchange Software you can copy melodies in MIDI format (\*.MID) from the PC to the Ringing tone folder on the MultiMedia-Card™ (see p. 74).

## Silent alert

To avoid being disturbed by the ringer, you can activate the trembler instead. It can also be active in addition to the ringer (in noisy environments for example).

## **Filter**

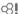

Only calls from numbers that are in the Addressbook or that belong to the VIP group are signalled audibly. Other calls are merely displayed.

If you do not accept these calls they will be diverted to your mailbox (if set see p. 48).

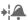

Displayed when activated.

## Service tones

Activate or deactivate the following service tones and alarm tones:

All service tones On/Off Network found Warning tones End of menu

# Compose melody

You can compose melodies yourself.

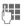

Keys 1 to 7 correspond to the notes C, D, E, F, G, A and B.

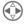

Go back and fowards within the melody.

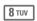

Increase length of note.

Reduce length of note.

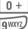

One note higher.

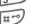

One note lower

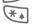

Insert a pause.

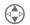

One octave up or down.

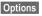

The menu offers further functions such as Play, Save, Insert Note, Delete Note etc.

The melody you have composed can be saved on the MultiMediaCard $^{TM}$ .

You can display the charge details and duration of calls as you speak. as well as setting a unit limit for outgoing calls.

Menu → Time/Charge

**⊘**1

After you have made the charge detail settings you can display the call duration/charge details for the following call types:

# Last call All calls out All calls in

Select a call type.

Select

Display the data.

When displayed, you may do the followina:

Delete

Clear display.

OK End display.

# Charge settings

Set the parameters on the display.

#### Charge rate

**⊗**!

(PIN 2 needed)

Enter the charges per unit/period.

Enter the currency in which charge details are to be shown

#### Limit

**⊘**1

(PIN 2 needed) Special SIM cards allow you or the Service Provider to define a credit / period after which the phone is blocked for outgoing calls.

Edit Enter the number of units.

Then confirm the credit or reset the counter. The display of Prepaid cards may vary depending on Service Provider

#### All Calls

Displays the call duration/charges for all calls

#### Incoming calls

Displays the charges for incoming calls if these are billed separately.

#### Auto display

Call duration and call charges are displayed after each call.

You can set the conditions for which calls are diverted to your mailbox or other numbers

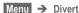

## Set divert

**Example:** The most common condition for forwarding is:

#### Unanswered

This and other conditions (see box) are set in the same way:

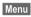

Menu → Divert →

Unanswered → Set

Enter the phone number to which a call will be diverted (if not done already), and confirm with OK.

#### or

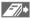

Displays the Addressbook or mailbox to select the number to which a call will be diverted

After a short pause the setting is confirmed by the network.

#### Unanswered

This setting covers the most important conditions: (see also below)

If not reachable If no reply If busy

#### All calls

All calls are diverted

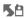

Symbol in top line of the display in standby mode.

# Specific divert

If not reachable

Divert if the phone is switched off or out of range.

If no reply

A call is only diverted after a delay. The period can be set by the user to a maximum of 30 seconds in 5 second intervals

#### If busy

Divert if a call is in progress. If "Call waiting" is activated (see p. 67) you will hear the call waiting tone (see p. 15) even if the "If busy" diversion has been set.

## Receiving fax

Fax calls are diverted to a phone number with a fax connection

## Receiving data

Data calls are diverted to a phone number with a PC connection

#### Status check

If you want to check the current divert status, first select the condition then **Status check**.

After a short pause the current situation is transmitted by the network and displayed.

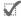

Condition set.

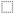

Not set.

?

Displayed if status is unknown (on a new SIM card for example).

## Clear all

All set diversions are deleted.

Note that the diversion is stored in the network and not in the phone (when the SIM card is changed for example).

#### Reactivate divert

The last diversion has been stored.

Proceed as with Set Divert.

The stored phone number is displayed and is confirmed.

#### Edit phone number

Proceed as with **Divert**. When the stored phone number is displayed:

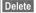

Delete the phone number.

Enter new number and confirm

## Menu mode

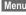

Menu → Setup → Menu mode

You can reduce the main menu to just the important functions to make it easier to use the phone.

Now you can call them up directly without going via other menus:

Calls dialled Calls missed Voice message MP3 Plaver Dictaphone

Calendar Divert all Unanswered

Incoming Messages Write new Message All service tones Volume all calls

Melody all calls **Profiles** 

Menu mode

Use the Menu mode function to activate the full main menu

## Device

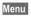

Menu → Setup → Device → then select function

## Language

English is always available as the basic language. The language of your Service Provider is loaded automatically when the SIM card is inserted. A third language may be loaded in addition

To create additional capacity on the Multi-MediaCard™, languages not required can he deleted. The contents of the MultiMediaCard™ are available for downloading from the Internet at http:// www.siemens.com/sl45 . The files can be restored from there (see "Card-Explorer", p. 70).

If a language you do not understand has been set, the phone can be reset to the language of the Service Provider or to English by entering \*#0000#

## Kevs

#### Any key answer

You can answer incoming calls using any key (except 76).

## Auto key lock

The keypad is automatically locked if one minute elapses since any key was last pressed. This prevents the phone from being used accidentally. However, you can still be called and vou can still make an emergency call

The keypad can also be directly locked and unlocked:

(FP)

Hold down

OK

Confirm

#### Key tones

You can set the type of key tone:

Key Click or Key Tones or Key silent

# Setun

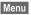

Menu → Setup → Device -

then select a function:

## **Display**

#### Illumination

The display illumination can be switched on and off (this affects standby time)

The brightness can be adjusted.

#### **Bia letters**

You can change the font size on the display.

#### **Own Greeting**

You can create a greeting that is displayed when you switch the phone on.

Edit

Toggles between On and Off

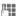

Delete old message and compose new message.

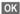

Confirm changes.

#### Screen style

You can select an animation to replace the current graphic that is displayed when you switch your phone on. You can copy additional graphics into the Animation folder on the MultiMediaCard™ using the Data Exchange Software (p. 74).

The animation that is displayed when the phone is switched off cannot be changed.

Please refer to "Card-Explorer", p. 70

for instructions on copying (static) bitmaps to the display.

#### Contrast

Sets the display contrast.

#### **Status**

#### Master reset

The phone is reset to the default values (does not apply to the SIM card or network settings).

#### Phone identity

The phone identity number (IMEI)is displayed. This information may be useful for customer service

#### Fast search

Network reconnection is speeded up when this function is active (standby time is reduced).

## Erase records

(phone code p. 63)

The following lists are deleted: (see also p. 51)

Calls missed Calls received Calls dialled Alarms missed

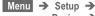

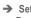

Device -

then select a function:

## Clock

#### Time/Date

The clock must be set correctly once at start-up.

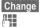

Press

First date (day/month/ vear), then time (24 hours including seconds).

#### Format Date

Set the date format:

DD.MM.YYYY or MM/DD/YYYY

#### Auto display

The time display can be switched on or off

#### Auto Phone Off

The phone switches off each day at the set time

Settina

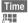

Press

Enter time (24 h clock)

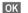

Confirm

Deactivate

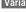

Variable Press.

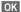

Confirm

If the battery is removed for more than about 30 seconds, the clock must be reset.

## T9 Input

#### T9 Preferred

You may set whether "T9" should be used permanently for entering messages (see p. 43).

#### T9 Language

Switch to the language in which you want to compose the message.

# **Security**

⊗!

The phone and SIM card are protected against misuse by several security codes and should be treated with the same care as a cheque quarantee card.

PIN 1 Protects your SIM card (personal identification number).

PIN 2 This is needed to set the charge detail display and to access additional functions on special SIM cards.

PUK Key code. Used to unlock SIM cards after the wrong PIN has been entered.

Phone Protects your phone. Must code be entered at the first security setting (4-8 digits)).

Keep these confidential numbers in a safe place where you can access them again if required.

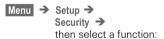

## **Babysitter**

(Phonecode)

Calls can only be made to **one** phone number that is dialled by holding down the left soft key. Enter phone number and name or select from the Addressbook.

#### To end:

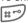

Hold **down** and enter phone code.

## Only 👝

⊗!

(PIN 2)

The dialling options are restricted to specific phone numbers. If only area codes are entered, the relevant phone numbers can be added to these manually before dialling.

For further information see p. 22.

## Only last 10

(Phonecode)

Calls are limited to the call list of dialled numbers. This call list can be filled with phone numbers specifically for this purpose: Delete (see also p. 51) the call list and create "new entries" by dialling phone numbers and cancelling before the connection is established.

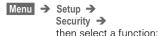

#### PIN control

The PIN is usually requested each time the phone is switched on. You can deactivate this feature but you risk unauthorised use of the phone. Some Service Providers do not permit this function.

#### Prevent new SIM

(Phonecode)

Your phone is prevented from operating with a different SIM card.

## Pin change

#### PIN 1

You can change the PIN to any 4 - 8 digit number (i.e., a number you may find easier to remember).

Enter old PIN

OK

Press

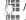

/ OK Enter new PIN.

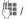

/ OK Repeat new PIN.

#### PIN 2

You can change the PIN 2 to any 4-8 digit number (displayed only if PIN2) is available).

Proceed as with PIN 1

#### Phonecode

You can also change the phone code to any 4 - 8 digit number. Proceed as with PIN 1

## Network

Menu → Setup → Network → then select a function:

#### Connection

This function is only displayed if it is supported by the Service Provider.

Two independent phone numbers must be registered on the phone.

#### Select

Select the phone number to be used

If you change frequently, it is more convenient to make the selection using the soft key (see p. 68).

1>>>>

Display the active phone number.

Special settings can be made for each phone number (melody, call diversion etc). Switch to the required phone number first.

To switch the phone number/line: (in standby mode)

0 + Line 1 Press, then:

Press

#### Lock

(Phonecode)

You may limit usage to one phone number

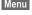

Menu → Setup → Network → then select a function:

## Setup

#### Network info

The list of GSM networks currently available is shown

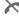

Indicates forbidden Service Providers (depending on SIM card).

#### Change network

Network search is restarted. This is useful if you are not in your home network or want to register in a different network. The network info list is rehuilt

#### Auto network

Activate or deactivate, see also "Change network" above.

If "Automatic Network" is active. the next network is dialled in the order of your list of "preferred Service Providers" Otherwise a different network can be selected manually from the list of available GSM networks

#### Operator list

A list of all known GSM Service Providers is shown. Select entry and press Select to display the code. A new Service Provider can be added to the list (enter the national code and network code)

#### **Further Network**

Select, change and confirm

#### Preferred network

The Service Providers you prefer after your home Service Provider are displayed in this list (e.g. if there are several Service Providers that differ in price).

When this function is activated, the list that your home Service Provider proposes is displayed first. You can edit this as required.

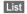

Display list of preferred networks

New entry:

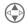

Scroll to an empty entry in the list

Progr.

Press and select one from the list of all Service Providers

Change/delete old entry:

Select existing entry and delete it or select an entry from the list of Service Providers and confirm

#### Rand selection

**⊘**1

Select either GSM 900 or GSM 1800

## **Barrings**

Ø!

Barring restricts the use of your SIM card (not supported by all Service Providers). You need a 4 digit password that your Service Provider supplies you. You must be registered separately for each barring.

#### **Outgoing Access**

All outgoing calls (except emergency numbers) are barred.

#### Outgoing International

Only national calls can be made.

#### Out, Intern. excl. Home

International calls are not permitted. However, you can make calls to your own country when abroad.

#### All calls in

The phone is barred for all incoming calls (forwarding all your calls to the mailbox has a similar effect)

#### When roaming

You do not receive calls when outside vour home network. This means that no charges are incurred for incoming calls.

#### Status check

The following information can be displayed after a status check:

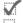

Barring set

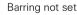

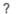

Status unknown (e.g. new SIM card)

#### Clear all

All barrings are cleared.

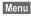

Menu → Setup → Network → then select a function:

## User group

If offered by the Service Provider. this service enables groups to be formed. These have access for example to internal (company) information or special tariffs apply to them. Check with your Service Provider for details

#### Active

Activate or deactivate the function "User group" must be deactivated for normal phone use (phone code. p. 63).

## Select Group

You may select or add groups other than the preferred groups (see below) The Service Provider supplies you with code numbers for the groups.

#### **Outgoing Access**

In addition to network control for a user group, it is possible to set whether outgoing calls outside the group are permitted. If the function is deactivated, only calls within the group are permitted.

## Preferred group

If activated, only calls within this standard user group can be made (depending on the network configuration).

66 Setup

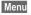

Menu → Setup → Network → then select a function:

#### Dial-in Access

A dial-in access must be defined to use WAP and load Java™ applications. A maximum of 5 dial-in accesses can be defined. Normally these settings are already made by the Service Provider, and they might only need to select one dial-in access

### New entry

If no Dial-in Access is available, select New entry in the empty list and enter the following parameters (CSD Settings):

Profile na-

me.

Give the Dial-in Access a name or overwrite a

default name.

Dial-up no.: Enter node dial-in

number (ISP)

Call type: Select ISDN or ana-

loaue.

Login-name: Enter user name (login

name).

Password: Enter password

(hidden display).

Enter time in seconds Linger-time:

after which a connection should be ended if there is **no** input or data

exchange.

## Save

Store entries for the Dial-in Access

## Dial-in Access-Menu Options

Various functions are possible depending on the situation:

New entry Generate new entry.

Edit Open the entry for

changes.

Delete Delete the selected en-

trv.

Delete all profiles. Delete all

.lava standard Define Dial-in Access as standard for loading

with Java™ applica-

tions

# **During calls**

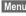

Menu → Setup → During calls > then select a function:

## Call waiting

Ø.

If you are registered for this service. you can check whether it is set and activate or deactivate it (see, also p. 15).

#### Conceal ID

æ.

When you make a call, your number appears on the recipient's display (depending on the Service Provider).

To suppress this display, you may activate "Conceal ID" mode for the next call or all subsequent calls. You may need to register separately with your Service Provider for these functions

## Minute Beep

During a call you hear a beep after every minute as a reminder of the time elapsed.

## Headset

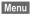

Menu → Setup → Headset

Calls are automatically accepted after the 3rd ring when the stereo headphones are connected. You should continue wearing the headphone.

Switch to handset during a call (if the phone is connected to the hands-free kit)

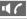

Activate and deactivate

## Car use

Menu → Setup → In the car

If the phone is connected to an original Siemens car kit, the following functions can be activated/ deactivated:

#### Auto Answer

Calls are accepted after the 3rd ring if the phone is connected to an original Siemens car kit. Depending on the setup, the ignition may need to be switched on

Factory default: On.

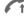

Indication on the display.

#### Aut. power off

The phone is powered by the car's power supply. The time between switching off the ignition and deactivation of the phone can be adjusted. Factory default: 2 hours.

## **Automatic settings:**

Permanent illumination: Switched on Auto key lock: Switched off

## **IrDA**

Activate/deactivate infrared data transmission

The left soft key and keys 2 to 9 (speed dialling numbers) can each be assigned an important phone number or a function.

The phone number can then be dialled or the function can be activated at the touch of a button.

| • | Phone number   | See right |
|---|----------------|-----------|
| • | SIM location   | p. 21     |
| • | Conceal ID     | p. 67     |
| • | Internet       | p. 34     |
| • | Write message  | p. 42     |
| • | Calendar       | p. 31     |
| • | IrDA           | p. 67     |
| • | Calculator     |           |
| • | Currency Conv  |           |
| • | Games          |           |
| • | Voicedialling  |           |
| • | User group     |           |
| • | SIM Services   |           |
| • | Appointments   |           |
| • | Dictaphone     |           |
| • | MP3 Player     |           |
| • | Card-Explorer  |           |
| • | Profiles       |           |
|   | Calls missed   |           |
|   | Calls received |           |
| • | Connection     |           |
| _ | lava           |           |

A function may already have been programmed on this soft key by your Service Provider (e.g. access to 'F+S SIM-Services').

The soft key may sometimes be replaced with \( \sum\_{\circ} / \( \circ\_{\circ} \) to access a new message.

## Soft key

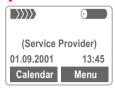

The **left** soft key can be used for fast access.

#### Edit

Press soft key ("Calendar", if this is still preset):

Calendar Press.

Edit Press and scroll to the application in the list.

- Assign the new application (e.g. Games) to the soft key.
- Special case phone number.
  Pick out a name from the Addressbook (e.g. "Carol") to assign to the soft key.

Select Confirm setting.

## **Apply**

The name "Carol" is used here only as an example.

Carol Press briefly.

OK The number is dialled.

# Fast access key

# Speed dialling number

Digit keys 1 to 9 can be used as speed dialling numbers for fast access.

| Defaults for the speed dialling number |                               |  |  |
|----------------------------------------|-------------------------------|--|--|
| 1                                      | Reserved for the phone number |  |  |
|                                        | to check the mailbox p. 48    |  |  |
| 2                                      | Calendar p. 31                |  |  |
| 3                                      | Appointments p. 31            |  |  |
| 4                                      | Internet p. 34                |  |  |
| 5                                      | SIM locationp. 21             |  |  |
| 6                                      | Write message p. 42           |  |  |
| 7                                      | Calculatorp. 33               |  |  |
| 8                                      | Javap. 38                     |  |  |
| 9                                      | IrDAp. 67                     |  |  |

#### Edit

In standby mode:

**2** Press digit key (e.g. 2).

Calendar Press.

Edit

Press and scroll to the application in the list.

or if the key is not assigned:

Set Press.

- Assign the new application (e.g. Games) to the key.
- Special case phone number. In the SIM memory, scroll to a name for assignment to the key.

Select Confirm setting.

### **Apply**

Select a stored phone number or start a stored application (e.g. Games).

In standby mode:

8 TUV Press.

The assignment of the 8 is displayed instead of the right soft key, e.g.:

Games Press briefly.

OK Start application.

**or** for a function with a phone number:

8 тиv , then \_\_\_\_.

or: (application and phone number)

8 TUV Hold down.

## **Quick menu selection**

The menu functions are numbered in the sequence of their occurrence.

Enter the appropriate sequence of numbers to select a function directly.

For example, to compose a new SMS message:

Menu Press.

3 DEF For Messages.

1 oo For SMS.

1

☐ For Write message.

To organise your files on the MultiMediaCard™, you can use the Card-Explorer like a PC file manager.

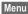

Menu → Surf/Fun → Card-Explorer

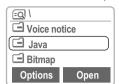

A list of the folders and files on the MultiMediaCard™ are displayed.

Navigate through the list as usual using the control kev:

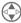

Scroll up and down.

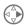

Highlight file/remove highlighting, open folder.

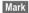

Highlight file for later action

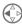

Go back from folder

#### .lava

A Java™ application can consist of one individual file or several files grouped together in a folder.

Java<sup>™</sup> applications containing the associated files are mapped as folders in the Card-Explorer.

Executable Java™ application files are of file type:

\*.class or \*.iar

The info files for an application are of file type:

\*.jad

When starting a \*.jad file the associated application can be reloaded/installed (see also "Reinstall", p. 39).

## Card-Explorer Menu Options

You are offered different functions depending on whether you have selected a file or a folder

Mark Highlight entry.

Delete Delete all highlighted

entries

Delete all Delete all entries after a

confirmation.

New folder Create and name new

folder

Rename Rename highlighted

entry.

Send via Select IrDA transmission route.

IrDA

Sort

Set sort criteria (alpha-

betical, type, time).

Info Retrieve information on

the selcted file/folder

Drive info Information on the in-

serted MultiMedia-

Card™.

Load bitmap Load bitmap into the

display.

Clear Bitmap Remove bitmap from

the display

Load Load display language.

language

Open Open an entry.

Play an entry. Play

View Read SMS

Move Move entry from one

folder to another.

#### Delete system files from MultiMedia-Card™

Files that your phone requires are stored on the MultiMediaCard™in addition to your own data, such as music. System files that are not required (such as other languages) can be deleted to increase capacity. Note that this is likely to reduce the functions that the phone can perform.

If you need to restore any files to the Multi-MediaCard™ they are available for downloading from the Internet at http://www.siemens.com/sl45 (see p. 74).

With the phone connected to a PC (see p. 73), you can transmit and receive faxes and data. Appropriate software for data communication/ fax communication must be available on your PC.

Fax and data services must be enabled on your phone. Different networks support different types of fax/data reception; contact your Service Provider for details.

## Fax/data

Your Service Provider must give you a phone number for telephoning and a fax/data number.

## Sending

Start your PC communication program and enter the destination phone number in the program.

## Receiving

The call is signalled by a special ringer and its type (fax or data) is displayed.

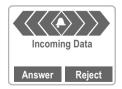

Now start the communication program on your PC to receive the fax.

# Speech/fax

#### Send

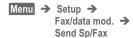

Set this function on the phone **before** transmission so that you can switch from voice mode to fax mode.

While the connection is being set up the following soft key is available for two seconds:

Sp/Fax Switch to Send Sp/Fax mode.

Switch to fax mode; you may now send a fax.

### Receive

(**Only** if a special fax number is not available).

Start the communication program on your PC and switch on the function on the phone **during** the call (the PC accepts the connection).

Menu → Settings → Fax/data mod. → Receiv.Sp/Fax

## **End transmission**

End transmission in the PC software and/or press .

# Sync Station

You can establish a "fixed" connection between the phone and the PC via the Sync Station.

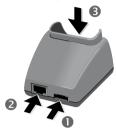

 Connect the mains power socket and the Sync Station 1 to the plug-in power supply.

Data transfer is not available unless the power supply unit is connected.

- Connect the Sync Station 2 to the serial interface of the PC using the connecting cable.
- Insert the phone into the Sync Station (3) and press downward until it engages.

וה שו

The contact message is displayed.

# IrDA (Infrared)

Menu → Setup → IrDA

The infrared port integrated in the phone cannot be used unless the other device has a corresponding port.

Alian the infrared windows with each other (max\_distance 30 cm)

## Change

Activate infrared data transfer

Indicator on the display:

)... If switched on

1) During transmission.

# Integral modem

The phone has an integral modem that is used for data exchange via the infrared port or a cable.

Switching your phone off and on after using the Data Exchange Software or Siemens QuickSync Software lets you use the integrated modem.

#### Technical data

#### Modem driver:

Conforms to the V.25 command set.

#### Speed:

Conforms to ITU-T standard V.22bis (2400, 4800 and 9600 bit/s).

#### Fax.

Fax at 2400, 4800, 7200 and 9600 bit/s.

Conforms to service class 2.

## Setting on the PC

For fax or data transfer with communications software on your PC you must install a standard modem in its operating system control panel:

- Standard modem, 19,200 bit/s,
- Fax 9600 bit/s maximum,
- infrared 115,000 bit/s.

# **Data Exchange Software**

The Data Exchange Software creates another drive in Windows® Explorer.

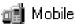

It provides an easy way of using your PC to control the many storage options of the MultiMediaCard $^{\text{TM}}$  in the phone.

#### Software installation

Insert the CD ROM into your PC and select Data Exchange Software. You will be guided through the installation process.

## **Operating instructions**

The Data Exchange Software offers detailed operating instructions and online help. First select the drive icon, then you can call up help by clicking on "?" in the menu bar.

#### Connection

The phone and the PC must be interconnected via the Sync Station or a cable (p. 82).

#### File formats/folders

As supplied from the factory, the MultiMediaCard™ contains the following folders. Ensure that imported files are copied into the correct folders depending on the format. If not, the data will be ignored.

| Directory                                                  | File type                 | Sys-<br>tem<br>file |
|------------------------------------------------------------|---------------------------|---------------------|
| Addressbook                                                | *.adr                     |                     |
| Animation Graphic display when phone is switched on.       | *.bmp                     |                     |
| <b>Bitmap</b><br>Service Provider logo.                    | *.bmp                     |                     |
| Help<br>Help texts.                                        | *.wmlc<br>*.wbmp          | Х                   |
| Java (p. 38)                                               | *.class<br>*.jar<br>*.jad |                     |
| Language<br>Display texts in different<br>languages.       | *.lng                     | Х                   |
| Misc<br>Other files.                                       | *.*                       |                     |
| Mp3<br>Music files (mp3),<br>Playlists (mpl).              | *.mp3<br>*.mpl            |                     |
| Ringing tone<br>Beeps and ringers.                         | *.mid                     |                     |
| Sms<br>SMS messages (Out),<br>SMS messages (In).           | *.smo<br>*.smi            |                     |
| <b>T9 data base</b><br>T9 language database.               | *.ldb                     | Х                   |
| Voice memo<br>Voice memos created<br>using the dictaphone. | *.vmo                     |                     |
| Voice notice<br>Voice notices created<br>and imported.     | *.vmo                     |                     |

#### N.B.

Note the following differences compared with Windows ® Explorer:

- Files saved on the MultiMedia-Card™ (e.g. MP3 files) cannot be started from the PC.
- The Data Exchange Software offers conversion routines that allow you to define whether a file is to be converted when it is moved/ copied.
  - For example an SMS to "text" or a voice memo to "WAV" (Windows Explorer: Activate Edit -Convert file).
- Data deleted from the MultiMediaCard™ cannot be recovered and cannot be retrieved from the Windows® Recycle Bin.

### Online help

Refer to the program's help function for further information.

#### Delete system files from MultiMedia-Card™

Files that your phone requires are stored on the MultiMediaCard™in addition to your own data, such as music. System files that are not required (such as other languages) can be deleted to increase capacity. Note that this is likely to reduce the functions that the phone can perform.

If you need to restore any files to the Multi-MediaCard™ they are available for downloading from the Internet at http://www.siemens.com/sl45 (see p. 74).

# Siemens QuickSync

This PC program can be used to synchronise addresses and appointments between your phone and Microsoft \*Outlook \*98/2000.

#### Software installation

Insert the CD ROM into your PC and select Siemens QuickSync. You will be guided through the installation process.

#### Operating instructions

Siemens QuickSync offers detailed operating instructions and online help. You can call up help by clicking on "?" in the menu bar.

#### Connection

The phone and the PC must be interconnected via the Sync Station or a cable (see p. 82).

# Display symbols

These symbols are displayed among others:

| Dis | plav | /S |
|-----|------|----|
|     |      |    |

9/4

Strength of incoming signal. 

0+> Battery being charged.

Charging completed. 0+

Battery indicator. (1)

All calls are diverted 

Ringer off.

Short ringer (beep) only. ДΠ

Ringer only if caller is stored in + 4 the Addresshook

4 Alarm is set

Key lock active.

\*|\* Transmission unencrypted.

Phone numbers/names:

SIM Card 

Phone memory. 皿

Restricted SIM Card **-**0

No network access

1>>>> Phone number 1 or 2 active.

Function active.

Unknown network function

Auto Call answering on.

Addressbook. /-7/

Indicates whether upper or abc / Abc/123 Inwercase letters are active.

Text input without T9. **//**abc

Text input with T9. //...abc

T9 word selection. 

WAP Online

WAP Offline

MultiMediaCard™-folder (=Q)

Sync Station contacted. 14

Infra-red standby. )...

Infra-red transmission **(**(

DATA Only data reception.

FAX Only fax reception.

#### Calendar icons

Memo <u>~</u>

Meeting.

Call

Birthday. 泒

Vnice memo.

## **₩** Soft keys

Message received.  $\square$ Press: Read

No more SMS messages can be W received.

Voice mail received. 00 Press: Play back.

Unanswered call Press: Display number.

Store in Addressbook. **\***///

Store in archive. **→** 📆

SIM Services. **1**•**•**•

Switch to handset. 110

# Siemens Service

Worldwide support from Siemens Partners is only a phone call away or available on the Internet at:

#### http://www.my-siemens.com

| Abu Dhabi Siemens Service                   | Lebanon*F.A. Kettaneh 01 44 30 43        |
|---------------------------------------------|------------------------------------------|
| Center 0 26 42 38 00                        | Libya Siemens 02 13 35 02 31             |
| Australia Siemens                           | LithuaniaUAB Skaidula 2 39 77 79         |
| Argentina Siemens 0 80 08 88 98 78          | Luxembourg Siemens                       |
| Austria* Siemens 05 17 07 50 04             | MalaysiaSiemens 03 79 52 51 84           |
| Bahrain                                     | MaltaSiemens 00 35 32 14 94 06 32        |
| Bangladesh Siemens 0 17 52 74 47            | Mauritius                                |
| Belgium 0 78 15 22 21                       | Morocco Setel S.A 22 66 92 32            |
| Brunei 02 43 08 01                          | Netherlands*Siemens 0 90 03 33 31 00     |
| Bulgaria 0mnitel 02 73 94 88                | Norway* Siemens                          |
| Cambodia Siemens                            | Oman                                     |
| Canada Siemens                              | PakistanSiemens 02 15 67 35 65           |
| China Siemens 0 21 50 31 81 49              | Philippines Siemens 28 14 98 88          |
| Croatia Siemens 0 16 10 53 81               | Poland                                   |
| Czech Republic Siemens 02 33 03 27 27       | Portugal* 8 00 85 32 04                  |
| Denmark* Siemens                            | Qatar Siemens 00 97 44 69 67 00          |
| Dubai* Siemens 0 43 55 99 88                | Russia                                   |
| Egypt 0 13 31 31 44                         | Saudi ArabiaSiemens 0 26 51 50 94        |
| Estonia 6 30 47 35                          | Sharjah 0 65 33 66 42                    |
| Finland* Siemens 09 22 94 37 00             | Singapore Siemens 8 45 48 18             |
| France* Siemens 01 56 38 42 00              | Slovak Republic . Siemens 07 59 68 22 66 |
| Germany* Siemens 0 18 05 33 32 26           | Slovenia 0 14 74 63 36                   |
| Greece 0 16 86 43 89                        | South Africa Siemens 08 60 10 11 57      |
| Hong Kong Siemens                           | Spain 9 02 11 50 61                      |
| Hungary Siemens 06 14 71 24 44              | Sweden* Siemens 0 87 50 99 11            |
| Iceland Smith & Norland 5 11 30 00          | SwitzerlandSiemens 0 12 12 00 90         |
| India 01 16 92 39 88                        | TaiwanSiemens 02 25 18 65 04             |
| Indonesia Dian Graha Elektr. 02 14 61 50 81 | Thailand Siemens 0 27 15 51 00           |
| Ireland* Siemens                            | Tunisia                                  |
| Italy 02 66 76 44 00                        | Turkey 0 21 65 71 89 89                  |
| Ivory Coast Siemens                         | United Kingdom*Siemens 0 87 05 33 44 11  |
| Jordan Siemens 0 79 55 96 63                | USA 1 87 76 87 16 71                     |
| Kuwait NGEECO 4 81 87 49                    | Vietnam Opticom 45 63 22 44              |
| Latvia 5iemens                              | ZimbabweSiemens 04 36 94 24              |

Original Accessories

Original Siemens accessories

You can buy original Siemens accessories at http://www.my-siemens.com; in countries marked with an asterisk \*, you can also call the phone number shown.

# **Troubleshooting**

If problems occur when using the phone, try to find a solution here first. If the problem persists, check with your Service Provider or Siemens Service.

| Problem                       | Possible cause                                                | Possible remedy                                                                                                    |  |  |  |  |  |  |  |  |  |
|-------------------------------|---------------------------------------------------------------|----------------------------------------------------------------------------------------------------|--|--|--|--|--|--|--|--|--|
| Phone cannot be switched on.  | On/Off key not pressed long enough.                           | Press On/Off key for at least two seconds.                                                                                        |  |  |  |  |  |  |  |  |  |
|                               | Flat battery                                                  | Charge battery. Check charging indicator in the display.                                                                          |  |  |  |  |  |  |  |  |  |
|                               | Battery contacts dirty                                        | Clean contacts.                                                                                                    |  |  |  |  |  |  |  |  |  |
|                               | Battery in total discharge (charge icon no longer displayed). | Charge battery. It may take up to two hours for the charge icon to appear.                                                        |  |  |  |  |  |  |  |  |  |
| Standby time too short.       | Frequent use of the organizer and games.                      | Restrict use if necessary.                                                                                                    |  |  |  |  |  |  |  |  |  |
|                               | Speed search active.                                          | Deactivate speed search (see p. 60).                                                                                              |  |  |  |  |  |  |  |  |  |
|                               | Display illumination on.                                      | Switch off display illumination (see p. 60).                                                                                      |  |  |  |  |  |  |  |  |  |
|                               | Unintentional keystrokes (and illumination).                  | Activate key lock.                                                                                                    |  |  |  |  |  |  |  |  |  |
| Charging fault                | Battery totally discharged.                                   | Charge battery.                                                                                                    |  |  |  |  |  |  |  |  |  |
| (charge icon not displayed or | Temperature out of range:<br>+5 °C to +40 °C                  | Make sure the ambient temperature is right, wait a while, then recharge.                                                          |  |  |  |  |  |  |  |  |  |
| flashing)                     | Contact problem                                               | Check power supply and connection to the phone.<br>Check battery contacts, clean them if necessary, then<br>insert battery again. |  |  |  |  |  |  |  |  |  |
|                               | No mains voltage                                              | Plug in to a different socket or check voltage.                                                                                   |  |  |  |  |  |  |  |  |  |
|                               | Charger defective                                             | If the charger does not warm up, replace it.                                                                                      |  |  |  |  |  |  |  |  |  |
|                               | Wrong charger                                                 | Only use original Siemens SL45i accessory.                                                                                        |  |  |  |  |  |  |  |  |  |
| -                             | Battery faulty                                                | Replace battery.                                                                                                    |  |  |  |  |  |  |  |  |  |
| SIM error                     | SIM card not correctly inserted                               | Make sure that the SIM card is correctly inserted. The card carrier must engage (see p. 7).                                       |  |  |  |  |  |  |  |  |  |
|                               | SIM card contacts dirty                                       | Clean the SIM card with a dry cloth.                                                                                              |  |  |  |  |  |  |  |  |  |
|                               | SIM card with wrong voltage                                   | Use 3 V SIM cards only.                                                                                                    |  |  |  |  |  |  |  |  |  |
|                               | SIM card damaged                                              | Inspect the damage.<br>Return SIM card to Service Provider.                                                                       |  |  |  |  |  |  |  |  |  |

# Troubleshooting

| Problem                                           | Possible cause                                                                         | Possible remedy                                                                                                    |
|---------------------------------------------------|----------------------------------------------------------------------------------------|----------------------------------------------------------------------------------------------------|
| MultiMediaCard <sup>™</sup> cannot be read.       | Incorrect format, contacts dirty                                                       | Remove and replace MultiMediaCard™.     Clean contacts.     Switch teh phone off and on again.     Format the MultiMediaCard™ (you will lose all the data on the card). |
| MultiMediaCard <sup>™</sup> cannot be written to. | MultiMediaCard <sup>™</sup> write-<br>protected                                        | Replace the MultiMediaCard $^{TM}$ .                                                                                                    |
| No connection to<br>the network                   | Signal weak                                                                            | Move higher, to a window or open space.                                                                                                    |
|                                                   | Outside GSM range                                                                      | Check Service Provider coverage map.                                                                                                    |
|                                                   | SIM card not valid                                                                     | Use another phone to contact Service Provider.                                                                                                    |
|                                                   | New network not authorized                                                             | Try manual selection or select different network (see p. 64).                                                                                                    |
|                                                   | Network barring is set                                                                 | Check barrings (see p. 64).                                                                                                    |
|                                                   | Network overloaded                                                                     | Try again later.                                                                                                    |
| Phone loses net-<br>work.                         | Signal too weak                                                                        | Reconnection to another Service Provider is automatic (see p. 64). Switching teh phone off and on again may speed this up.                                              |
| Calls not possible                                | Dialling error                                                                         | New network not authorised (see p. 64).                                                                                                    |
|                                                   | 2nd line set                                                                           | Set other call line (see p. 63).                                                                                                    |
|                                                   | New SIM card inserted                                                                  | Check for new restrictions.                                                                                                    |
|                                                   | Charge limit reached                                                                   | Contact Service Provider or reset limit with PIN 2 (see p. 56).                                                                                                    |
| Certain uses of the phone not possible            | Call restrictions are set.                                                             | Barrings may be set by your Service Provider. Check barrings (see p. 63).                                                                                               |
|                                                   | The phone number has more than 20 digits.                                              | Check phone number.                                                                                                    |
| Entries cannot be made in Address-book.           | MultiMediaCard <sup>™</sup> not inserted                                               | Insert MultiMediaCard $^{TM}$ with Addressbook.                                                                                                    |
|                                                   | Addressbook is full.                                                                   | Delete Addressbook entries (see p. 20).                                                                                                    |
| Addressbook can-<br>not be found.                 | MultiMediaCard <sup>™</sup> has been changed or is not inserted.                       | Insert MultiMediaCard <sup>™</sup> with Addressbook.                                                                                                    |
| Language cannot be selected.                      | File deleted from the Multi-<br>MediaCard <sup>TM</sup>                                | Load language file from the CD ROM with Data Exchange software (see p. 9).                                                                                              |
| Transferred music files not found.                | The files have not been copied into the MP3 folder. Incorrect format for the MP3 files | Use the MultiMediaCard $^{TM}$ Explorer to move files to the MP3 folder (see p. 70). Use RealJukebox $^{TM}$ (deactivate security function) for encoding (see p. 27).   |

# **Troubleshooting**

| Problem                          | Possible cause                                                                      | Possible remedy                                                                                                    |  |  |  |  |  |  |
|----------------------------------|-------------------------------------------------------------------------------------|----------------------------------------------------------------------------------------------------|--|--|--|--|--|--|
| Voice mail does not work.        | Call diversion not set                                                              | Set call diversion<br>(see p. 57).                                                                                                    |  |  |  |  |  |  |
| Message "\".                     | Message store full                                                                  | Delete a message to make room (see p. 45).                                                                                                    |  |  |  |  |  |  |
| Message cannot be sent.          | Service Providers do not support this service.                                      | Check with your Service Provider.                                                                                                    |  |  |  |  |  |  |
|                                  | Phone number of the Service Centre is not set or is wrong.                          | Set Service Centre (see p. 47).                                                                                                    |  |  |  |  |  |  |
|                                  | SIM card contract does not support this service.                                    | Contact your Service Provider.                                                                                                    |  |  |  |  |  |  |
|                                  | Service Provider overloaded                                                         | Repeat message.                                                                                                    |  |  |  |  |  |  |
|                                  | Addressee does not have a compatible phone.                                         | Check.                                                                                                    |  |  |  |  |  |  |
| Function cannot be set.          | Not supported by Service Provider or registration required.                         | Contact your Service Provider.                                                                                                    |  |  |  |  |  |  |
| Charge counter does not work.    | Charge pulse not transmitted.                                                       | Contact your Service Provider.                                                                                                    |  |  |  |  |  |  |
| PIN error                        | Three wrong entries                                                                 | Enter the MASTER PIN (PUK) provided with<br>the SIM according to the instructions. If<br>MASTER PIN or PIN has been lost, contact<br>your Service Provider. |  |  |  |  |  |  |
| Phone code error                 | Three wrong entries                                                                 | Contact Siemens Service (see p. 77).                                                                                                    |  |  |  |  |  |  |
| Service Provider code error      | No authorisation for this service.                                                  | Contact your Service Provider.                                                                                                    |  |  |  |  |  |  |
| Too few/too many<br>menu entries | Functions may have been added or removed by your Service Provider via the SIM card. | Check with your Service Provider.                                                                                                    |  |  |  |  |  |  |
| No fax possible                  | Incorrect settings in the PC.                                                       | Check settings, see p. 72.                                                                                                    |  |  |  |  |  |  |
|                                  | No authorisation for this service.                                                  | Contact your Service Provider.                                                                                                    |  |  |  |  |  |  |
|                                  | Wrong Windows infrared driver.                                                      | Replace Windows infrared driver/contact your PC supplier.                                                                                                   |  |  |  |  |  |  |
| Damage                           |                                                                                     |                                                                                                    |  |  |  |  |  |  |
| Severe shock                     | Remove battery and SIM and insert the                                               | m again. Do not dismantle the phone.                                                                                                    |  |  |  |  |  |  |
| Phone exposed to moisture        | , , , , , , , , , , , , , , , , , , , ,                                             |                                                                                                    |  |  |  |  |  |  |

# Specifications/maintenance

# **Declaration of conformity**

Siemens Information and Communication mobile hereby declares that the mobile phone described in this user guide complies with all the essential requirements and all other appropriate regulations of European Directive 1999/5/EC (R&TTE).

The corresponding declaration of conformity (DoC) has been signed and a copy of the original can be reguested via the company hotline.

The phone complies with SAR values as per ICNIRP.

## Technical data

GSM class 4 (2 Watt)

Frequency range: 880 - 960 MHz

GSM class 1 (1 Watt)

Dimensions:

Frequency range: 1710 - 1880 MHz

Weight: 88 a (not including

MultiMediaCard™)

105 x 44 x 17 mm (69 ccm)

70 to 200 h.

Operating voltage: 3 6 V

Operating temperature:-10°C to 55°C

Standby time: Talk time: 1½ to 5 h SIM card: 3 Volt

## **Maintenance tips**

The SIM card/MultiMediaCard™ should be treated with the same care as a cheque guarantee card. Do not bend or scratch it or expose it to static electricity.

Clean the card with a damp cloth or anti-static wipe without chemical cleaning agents.

Protect the phone from moisture and shocks. Do not expose your phone to direct sunlight.

Remove the battery if you are not going to use the phone for extended periods of time.

| Phone | ID |
|-------|----|
|-------|----|

| You will need the following details if you |
|--------------------------------------------|
| lose your phone or SIM card. Please ente   |
| here the number of the SIM card (on the    |
| card)                                      |

15-digit serial number of the phone (under the battery):

Service Provider's Customer Service numher:

#### Lost phone

If you lose your phone and/or SIM card. contact your Service Provider immediately to prevent misuse.

# General accessories

#### Spare battery

L36880-N4801-A100 (Li-Ion, 540 mAh) L36880-N4801-A104 (Li-Ion, 1000 mAh)

#### Travel charger

L36880-N4001-A103 (EC) L36880-N4001-A104 (UK)

Like the standard charger, but with automatic voltage selection from 90 to 270 V for international use

#### Headset (PTT)

L36880-N4001-A123

Offers optimum freedom of movement with excellent call quality, on the move or in the car, including PTT (Push To Talk) key for convenient operation.

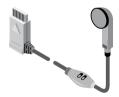

#### Telephone case

L36880-N4801-A103

Attractive protection from dust, dirt and scratches

#### Data cable

L36880-N3101-A102

Same functionality as infrared technology. Can be used on the RS 232 port if the PC does not have an infrared interface

#### Stereo headset with PTT button

L36880-N4801-A115

High-quality stereo headset for listening to music and handsfree talking. The headset has a button for activating voice dialling and for accepting and ending calls.

(Note: identical to the headset included with the SI 45i)

#### Sync Station

Original

L36880-N4801-A105

The Sync Station (incl. data cable RS232) establishes a connection between the phone and a PC and charges the phone at the same time. Can also be used as a charger without connecting to a PC.

(Note: identical to the Sync Station included with the SI 45i) Original

|                              | Accessories                    | Siemens accessories      |  |  |  |  |  |  |  |  |
|------------------------------|--------------------------------|--------------------------|--|--|--|--|--|--|--|--|
|                              | On the Internet http://www.sie | at<br>emens.com/sl45shop |  |  |  |  |  |  |  |  |
|                              | Phone nos.:                    |                          |  |  |  |  |  |  |  |  |
|                              | France                         | 01 70 20 00 06           |  |  |  |  |  |  |  |  |
|                              | Ireland                        | 18 90 26 07 60           |  |  |  |  |  |  |  |  |
|                              | Sweden                         | 0 87 52 65 27            |  |  |  |  |  |  |  |  |
|                              | UK                             | 020 7744 1447            |  |  |  |  |  |  |  |  |
| See "Siemens Service", p. 77 |                                |                          |  |  |  |  |  |  |  |  |

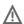

Accessories must not impair the proper operation of vehicle functions (such as the airbag).

### Car Charger Cable

L36880-N4001-A108

This fits standard cigarette lighter sockets (12/24 Volt). Use with the car cradles

#### Car Kit Professional Voice

L36880-N4801-A107 (German) L36880-N4801-A106 (English)

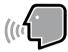

State-of-the-art voice recognition system for safe and convenient communication. Includes all the components needed for installation in a car.

#### **Car Handset**

L36880-N3015-A123

Light-weight handset for confidential calls in conjunction with Car Kit Comfort and Car Kit Professional Voice

#### Car Kit Portable

L36880-N3015-A117

Hands-free kit with integral loudspeaker, microphone and auto talk feature. Simply plug in to the cigarette lighter socket; makes mobility between vehicles easy.

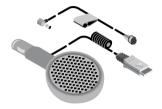

#### Car Kit Comfort

L36880-N4801-A101

Car Kit Comfort offers safe and relaxed communication whilst driving. High call quality thanks to full duplex operation and digital signal processing.

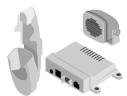

| A                               | Calls missed (call list)      | .5       |
|---------------------------------|-------------------------------|----------|
| Accessories, car83              | Calls received                |          |
| Accessories, general82          | Car use                       |          |
| Addressbook                     | Card-Explorer                 |          |
| call entry20                    | Cell broadcast                |          |
| create entry18                  | Charge display                |          |
| read entry19                    | Charging (battery)            | 8        |
| search entry20                  | Chronometer                   | .40      |
| Alarm32                         | Clock                         |          |
| Alarms missed (call list)51     | Conceal ID                    |          |
| Animation60                     | Conference                    |          |
| Answer.message30                | Confidential numbers          |          |
| Answering service (external) 48 | Connection (2nd phone number) |          |
| Appointments32                  | Connection, select            | .60      |
| Audio54                         | Contents                      |          |
| Auto Answer (in the car)67      | Contrast (Display)            |          |
| Auto phone off61                | Control code (DTMF)           | .22      |
| Auto Redial13                   | Control key                   |          |
| <b>B</b>                        | Copy to SIM (Card)            |          |
|                                 | Countdown                     |          |
| Babysitter62                    | CSD data                      |          |
| Band selection64                | Currency Conver               | .30      |
| Battery8                        | D                             |          |
| Big letters60                   | Daily view                    | 3,       |
| Business card23                 | Data communication            | .5<br>7' |
| C                               | Data Exchange Software        |          |
| Calculator33                    | Date format                   |          |
| Calendar31                      | Device                        | . 0      |
| Call                            | interface                     |          |
| accept/end14                    | memory                        |          |
| charges56                       | phone Identity (IMEI)         | .60      |
| duration8                       | status                        |          |
| menu17                          | technical data                |          |
| reject14                        | Dial-in access                |          |
| swapping16                      | Dialling code                 |          |
| transfer16                      | Dial-up no                    | .60      |
| Call divert57                   | Dictaphone                    | .28      |
| Call key4                       | Dictation key                 |          |
| Call list51                     | Display                       |          |
| Call type66                     | big letters                   |          |
| Calls dialled (call list) 51    | contract                      |          |

| illumination       60         setup       60         symbols       76         Divert       57         Download       38         DTMF Code       22         DTMF tones       22         DTMF tones       17         E       Email via SMS       47 | Information services                                                    | 7, 73<br>73<br>12<br>34    |
|----------------------------------------------------------------------------------------------------|-------------------------------------------------------------------------|----------------------------|
| Emergency number11 Encryption36 Extending numbers22  F                                                                                                    | Language                                                                | 9, 43<br>56                |
| Fast access key       68, 69         Fast search       60         Fax via SMS       47         Fax/data mode       71         Fille formats       74         Filter (for incoming calls)       55         Folder, create       71                 | Linger time Load application Load bitmap Load music Lost phone/SIM card | 66<br>38<br>7              |
| Games       40         Graphic display (appears when switching on)       60         Graphics       60         Greeting       60         H       Handset volume       15         Headset       67         Home network       64                    | Mailbox                                                                 | 81<br>60<br>54<br>28<br>54 |
| Illumination                                                                                                    | answer                                                                  | 45<br>45<br>45             |

87

| recipient47                  | Profile setup           |        |
|------------------------------|-------------------------|--------|
| setup47                      | Internet                | 36     |
| status report47              | phone                   |        |
| T9 input                     | SMS                     |        |
| type47                       | Protected numbers       | 22     |
| Microphone off17             | PTT key                 | 12     |
| Minute beep67                | PUK                     |        |
| Modem73                      | Q                       |        |
| Monthly view31               | ~                       |        |
| Move39, 71                   | Quick Sync Software     | 75     |
| MP3 player25                 | R                       |        |
| MultiMediaCard™              | Recording               |        |
| Explorer                     | speech                  | 29     |
| insert9                      | Records, erase          |        |
| N                            | Redial list             |        |
| ••                           | Redial previous numbers |        |
| Navigation6                  | Reinstall               |        |
| Network                      | Reinstallation          |        |
| barrings64                   | Reminder                |        |
| connection11                 | Ringer setting          |        |
| select64                     | Ringer, beep            |        |
| setup64                      | • •                     |        |
| New folder (Card-Explorer)71 | S                       |        |
| 0                            | Safety precautions      | 3      |
| On/Off/End key4              | Screen style (greeting) |        |
| Only last 10                 | Second phone number     |        |
| Only protected number62      | Security                | 11, 62 |
| Outgoing list (SMS)45        | Selection               |        |
| Own numbers22                | Service & Info          |        |
| D                            | Service Centre          |        |
|                              | Service Tones           |        |
| Phone code62                 | Setup                   |        |
| PIN                          | Siemens Quick Sync      |        |
| change63                     | Siemens Service         |        |
| control63                    | Silent alert            | 55     |
| enter10                      | SIM                     |        |
| error80                      | card                    | 7      |
| Prefix19                     | Services                | 11, 50 |
| Prevent new SIM63            | storage location        | 21     |
|                              | SMS (Messages)          | 41     |
|                              | Soft key setting        | 68     |

# Index

| Soft keys4                     |
|--------------------------------|
| SOS                            |
| Special characters             |
| Speed dialling number          |
| Standby mode10                 |
| Standby time8                  |
| Start application39            |
| Stereo headphones12            |
| Stop watch40                   |
| Swapping 15, 16                |
| Switch off, phone10            |
| Switch on, phone10             |
| Symbols                        |
| Sync station73                 |
| System files (MultiMediaCard™) |
| 71, 75                         |
| Т                              |
| T9                             |
| activate/deactivate42          |
| permanent61                    |
| text entry43                   |
| Technical data81               |
| Telex via SMS47                |
| Text entry                     |
| Text message (SMS)41           |
| Time / Charge56                |
| Time / Date setup61            |
| Tips for using this guide5     |
| Topic list (CB)49              |
| Troubleshooting78              |
| U                              |
| URL, go to35                   |
| Usage time (battery)8          |
| User group65                   |
| V                              |
| Validity period (SMS)47        |
| VIP group18                    |

| Voice           |       |
|-----------------|-------|
| command         | 24    |
| control         | 24    |
| dialling1       | 9, 24 |
| message         | 48    |
| Volume (ringer) | 54    |
| Volume setting  | 15    |
| W               |       |
| WAP             | 34    |
| Weekly view     | 31    |
|                 |       |